Crestron **DM-TX-300N/-F**  DigitalMedia™ CAT & Fiber Transmitters 300N Operations Guide

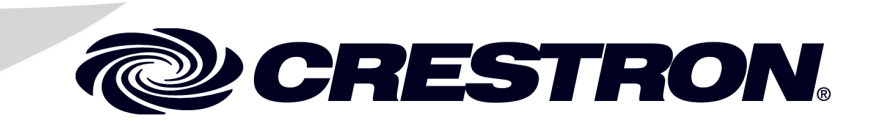

This document was prepared and written by the Technical Documentation department at:

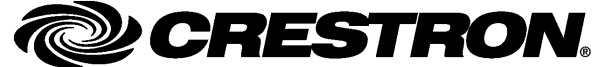

Crestron Electronics, Inc. 15 Volvo Drive Rockleigh, NJ 07647

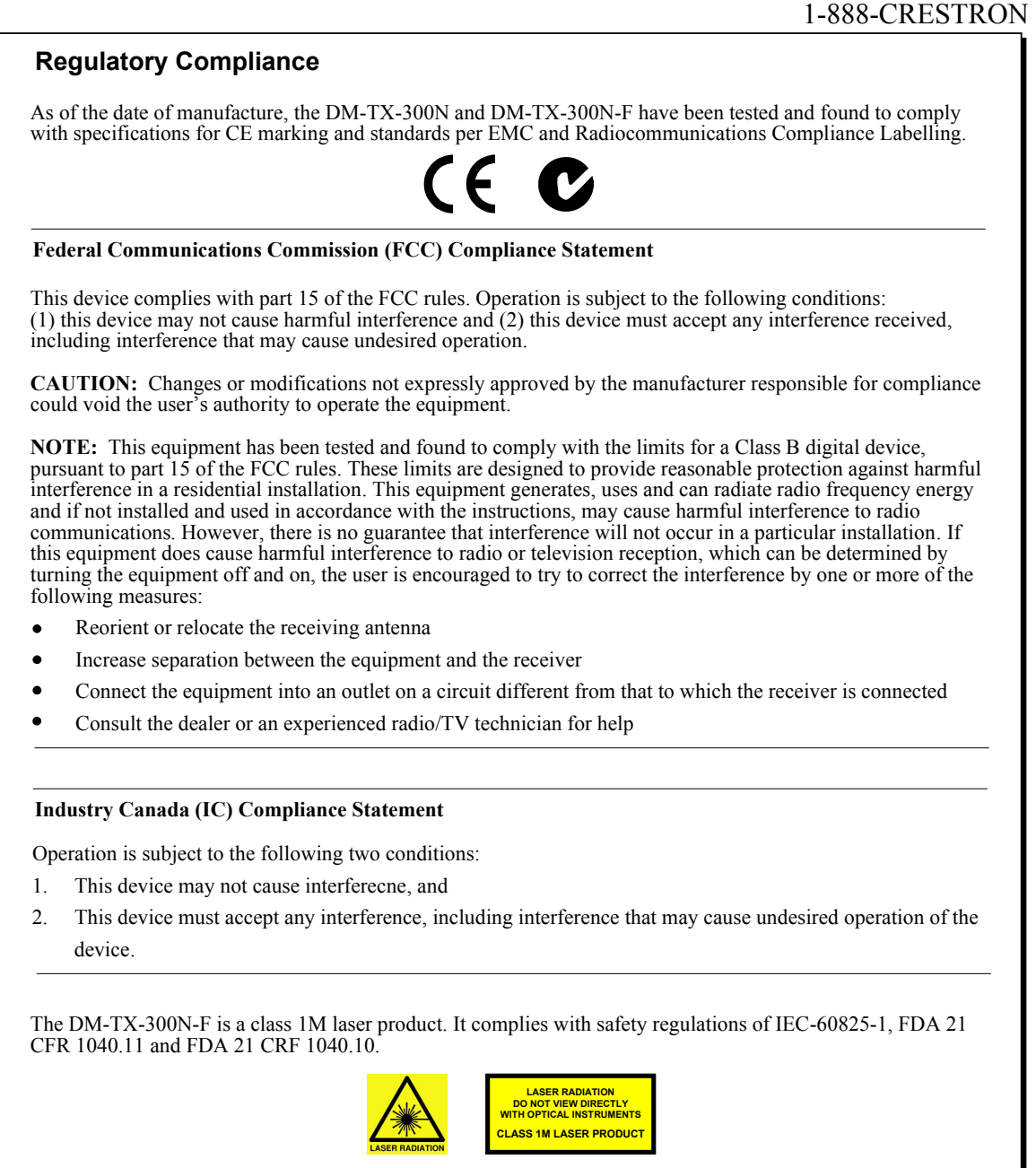

WARNING: Invisible laser radiation may be emitted from disconnected fibers or connectors. Do not stare into beams or view directly with optical instruments.

**NOTE:** Plug the included dust caps into the optical transceivers when the fiber optic cable is unplugged.

This device includes an aggregation of separate independent works that are each generally copyrighted by Crestron Electronics, Inc., with all rights reserved. One of those independent works, Linux Bridge Project, is copyrighted under the GNU GENERAL PUBLIC LICENSE, Version2, reproduced in "[GNU General Public License"](#page-40-0) on page [37,](#page-40-0) where the corresponding source code is available at: ftp://ftp.crestron.com/gpl.

# **Contents**

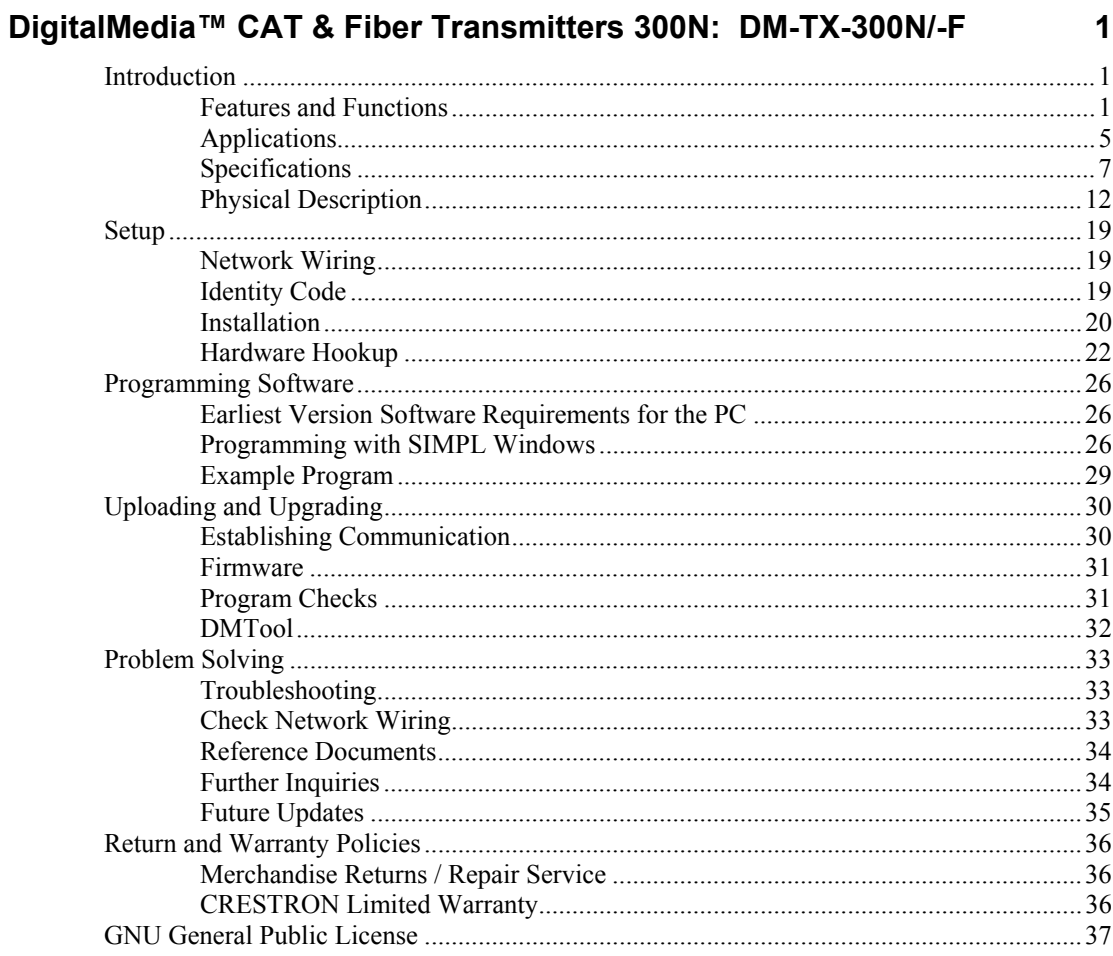

# <span id="page-4-0"></span>**DigitalMedia™ CAT & Fiber Transmitters 300N: DM-TX-300N/-F**

## **Introduction**

The DM-TX-300N is a DigitalMedia™ (DM) CAT transmitter and switcher. The DM-TX-300N-F is a DM fiber transmitter and switcher. Each provides a remarkably simple, yet versatile interface for connecting nearly any computer or AV source to a Crestron® DigitalMedia system. Boasting HDMI™, DVI, RGB and multi-format analog video inputs, plus digital and analog audio inputs, the DM-TX-300N and DM-TX-300N-F are ideal for use at a lectern, conference table, equipment cabinet or connected to a wall plate input to send signals to a display or switcher many feet away.

For simplicity within this guide, the term "DM-TX-300N/-F" is used except where noted.

## **Features and Functions**

- DigitalMedia transmitter and multimedia interface
- Built-in 3 x 1 AV switcher
- DM CAT output (DM-TX-300N only) supports up to 450 foot  $(137$  meter) cable length<sup>1</sup>
- DM Fiber output (DM-TX-300N-F only) supports up to 1000 foot  $(300 \text{ meter})$  cable length<sup>2</sup>
- Provides HDMI, DVI, RGB and multi-format video inputs
- Includes balanced/unbalanced analog and S/PDIF audio inputs

- 1. For DigitalMedia CAT wiring, use DM-CBL DigitalMedia Cable. Do NOT use low skew cable. Up to two DM Repeaters (model DM-DR, sold separately), may be required. Refer to the latest version of the Crestron DigitalMedia Design Guide (Doc. 4789) for complete wiring guidelines. It is available from the Crestron website at [www.crestron.com](http://www.crestron.com/).
- 2. For DigitalMedia fiber wiring, use CresFiber® or other quality duplex multimode fiber optic cable. Refer to the latest version of the Crestron DigitalMedia Design Guide (Doc. 4789) for complete wiring guidelines.

### **Features and Functions**

#### *(Continued)*

- Affords single wire connection to a DM-RMC-100-1 (DM-TX-300N), DM-RMC-100-F (DM-TX-300N-F) or DM-MD switcher (all sold separately)
- Detects and reports detailed video and audio input information<sup>1</sup>
- Performs automatic AV signal format management via  $EDID<sup>1</sup>$
- QuickSwitch HD® technology achieves low latency switching
- Enables device control via CEC, IR, RS-232 and Ethernet
- Easy setup and diagnostics tools via software
- Extends the life of analog-based AV systems
- Single space 19-inch rack mountable

#### *DigitalMedia*

As the leader in HDMI and control system technologies, Crestron has developed DigitalMedia, the first complete HD AV distribution system that takes HDMI to a higher level and allows virtually any mix of AV sources to be distributed throughout the home, office, school or virtually any other facility.

DigitalMedia distributes uncompressed digital video and audio signals up to 450 feet  $(137$  meters) using DM cable<sup>2</sup> for the DM-TX-300N and up to 1000 feet (300) meters) using multimode fiber optic cable<sup>3</sup> for the DM-TX-300N-F. DigitalMedia thoughtfully manages all of the different signals and devices, matching each source's output to the capabilities of the selected display(s) without using scaling or compression. Every signal is preserved in its native video resolution and audio format, ensuring a pure, lossless signal path throughout.

- 1. EDID signal detection and format management in the DM-TX-300N-F requires connection to a DMC-F or DMC-F-DSP input card (both sold separately).
- 2. For DigitalMedia CAT wiring, use DM-CBL DigitalMedia Cable. Do NOT use low skew cable. Up to two DM Repeaters (model DM-DR, sold separately), may be required. Refer to the latest version of the Crestron DigitalMedia Design Guide (Doc. 4789) for complete wiring guidelines.
- 3. For DigitalMedia fiber wiring, use CresFiber® or other quality duplex multimode fiber optic cable. Refer to the latest version of the Crestron DigitalMedia Design Guide (Doc. 4789) for complete wiring guidelines.

#### *Multimedia Computer /AV Interface*

The DM-TX-300N/-F provides versatile switching between three different video and audio sources. Inputs on the DM-TX-300N/-F include multi-format analog video, HDMI, DVI-I, balanced and unbalanced line level audio and SPDIF digital audio. The HDMI input supports HDMI with HDCP, handling WUXGA computer resolutions and 1080p60 HDTV with multi-channel lossless audio. The HDMI input can also handle DisplayPort Multimode signals using an appropriate adapter or dongle<sup>1</sup>. The DVI-I input handles DVI as well as analog RGB signals<sup>2</sup> up to WUXGA 1920 x 1200 pixels. The multi-format analog video input accepts component HDTV signals up to 1080p60 as well as standard definition NTSC/PAL composite and S-video. Audio inputs include HDMI, stereo balanced line level, stereo unbalanced RCA and S/PDIF coaxial digital.

A single DM CAT output (DM-TX-300N) or DM fiber output (DM-TX-300N-F) is provided to feed a centralized DM switcher or to drive a single DM-RMC-100-1 (for the DM-TX-300N) or DM-RMC-100-F (for the DM-TX-300N-F) Receiver/Room Controller at the display location (all sold separately). An HDMI output is also included, which may be set to follow the DM output or to provide a constant pass-through signal from the DVI-I input to feed a local monitor.

**NOTE:** The HDMI and DM video/audio outputs function in two modes: *Dual Output* is the default mode, where HDMI and DM both output the same signal. *Monitor Output*, where the HDMI output will always be sourced from the DVI-I input and the DM output can be switched to take its source from any of the inputs. Output mode is selectable from the SIMPL™ Windows program.

For a total custom installation solution, Crestron offers a complete range of professional AV interface cables and wall plates to complement the DM-TX-300N/-F.

#### *QuickSwitch HD Technology®*

Crestron exclusive QuickSwitch HD technology minimizes the annoying switching latency that plagues typical digital AV switchers. QuickSwitch HD achieves very fast switching of digital signals by maintaining a constant HDCP connection with each device in the system, eliminating the need to re-authenticate each time a different source is selected.

#### *EDID Format Management*

The DM-TX-300N/-F allows for management of the EDID (Extended Display Identification Data) information that passes between display devices and input sources in the system. Using Crestron Toolbox<sup>™</sup> software, the format and resolution capabilities of each device can be assessed and managed through the DM-TX-300N/-F, ensuring reliable operation by instructing sources to output only the resolutions and formats that can be handled by the displays and system wiring.

**NOTE:** EDID signal detection and format management in the DM-TX-300N-F requires connection to a DMC-F or DMC-F-DSP input card (both sold separately).

- 1. **HDMI IN** requires an appropriate adapter or interface cable to accommodate a DisplayPort Multimode signal. **HDMI OUT** requires an appropriate adapter or interface cable to accommodate a DVI signal. CBL-DP-HD and CBL-HD-DVI interface cables sold separately.
- 2. VGA (RGB) to DVI-A adapter included. (DVI-A plug fits in the DVI-I socket.) In addition to RGB, the DVI-I input can accept component, composite and S-video signals via direct interface to Crestron MPS Series products (sold separately) or through an appropriate adapter (not included). Input sync detection is not provided for composite or S-video signal types through the DVI-I connection.

#### *Embedded Device Control*

The primary objective of every Crestron system is to enable precisely the control desired for a seamless user experience. The DM-TX-300N/-F includes built-in IR, RS-232 and Ethernet control ports to allow programmable control of the devices connected to it. The DM-TX-300N/-F also provides an alternative to conventional control methods by harnessing the CEC (Consumer Electronics Control) signal embedded in HDMI. Through its connection to the control system, the DM-TX-300N/-F provides a gateway for controlling the connected source device right through the HDMI connection, potentially eliminating the need for any dedicated control wires or IR probes.

#### *Compact and Versatile*

The DM-TX-300N/-F is designed to be placed on a shelf or mounted in an equipment rack or lectern. It is compact enough to fit inside a presentation lectern or beneath a table. An array of indicators on the front of the DM-TX-300N/-F provides for easy setup and troubleshooting, verifying the status of connections and signal activity at a glance. Advanced configuration is enabled through Crestron Toolbox software.

#### *A Digital Upgrade for Legacy Systems*

The DM-TX-300N/-F also affords a perfect signal converter for integrating DigitalMedia with analog-based systems like Crestron MPS, QuickMedia® and the CEN-RGBHV Series (all sold separately). A simple HD15 VGA cable connected between the output of an MPS system and the DVI-I input of the DM-TX-300N/-F allows every RGB, component, S-video and composite video input on the MPS to be converted to DigitalMedia\*. Analog audio is converted similarly through a balanced stereo audio cable. The DM-TX-300N/-F's HDMI, DVI and S/PDIF inputs may also be used to expand the input capabilities of the MPS system to handle digital AV sources.

VGA (RGB) to DVI-A adapter included. (DVI-A plug fits in the DVI-I socket.) In addition to RGB, the DVI-I input can accept component, composite and S-video signals via direct interface to Crestron MPS Series products (sold separately) or through an appropriate adapter (not included). Input sync detection is not provided for composite or S-video signal types through the DVI-I connection.

#### <span id="page-8-0"></span>Crestron **DM-TX-300N/-F** DigitalMedia™ CAT & Fiber Transmitters 300N

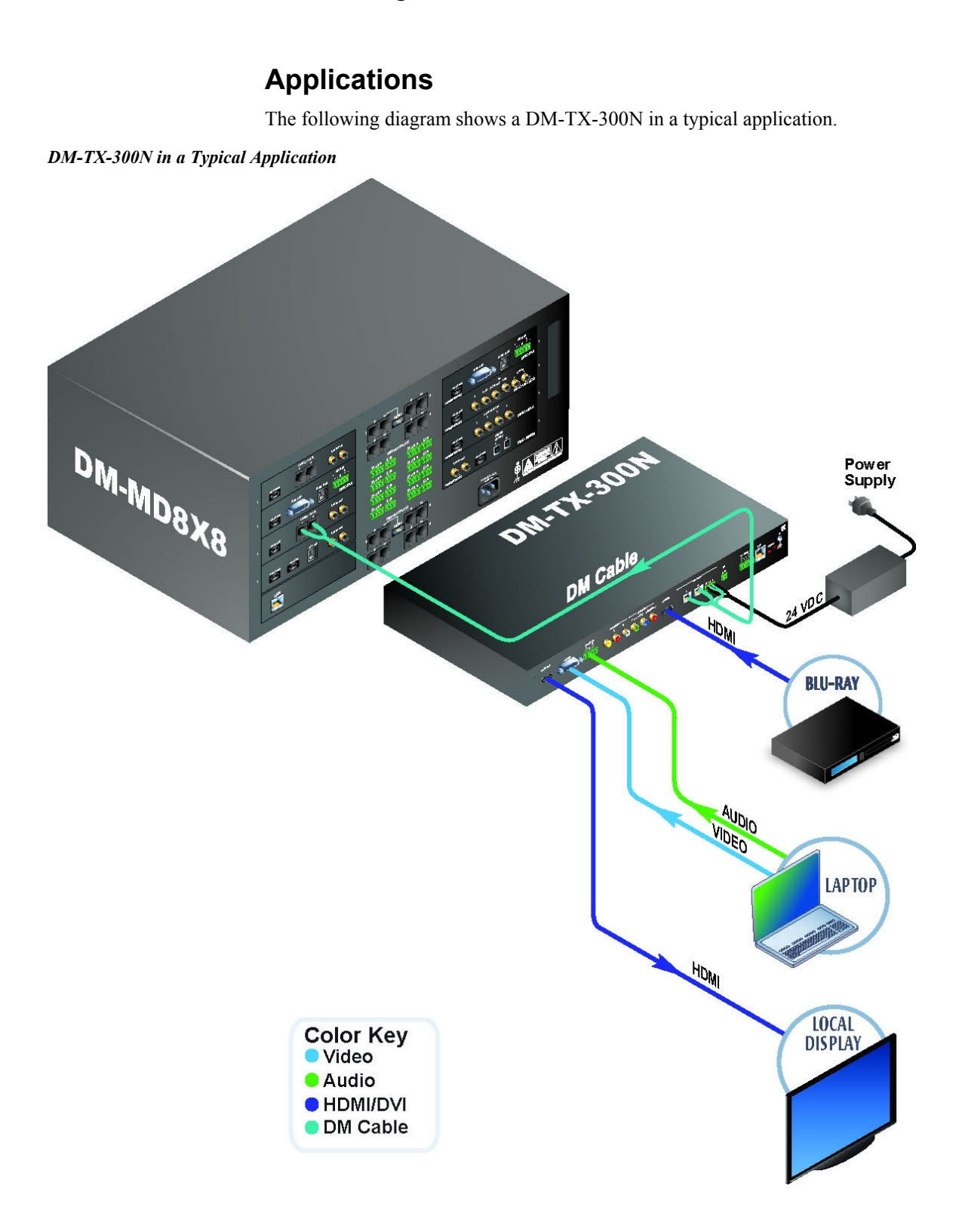

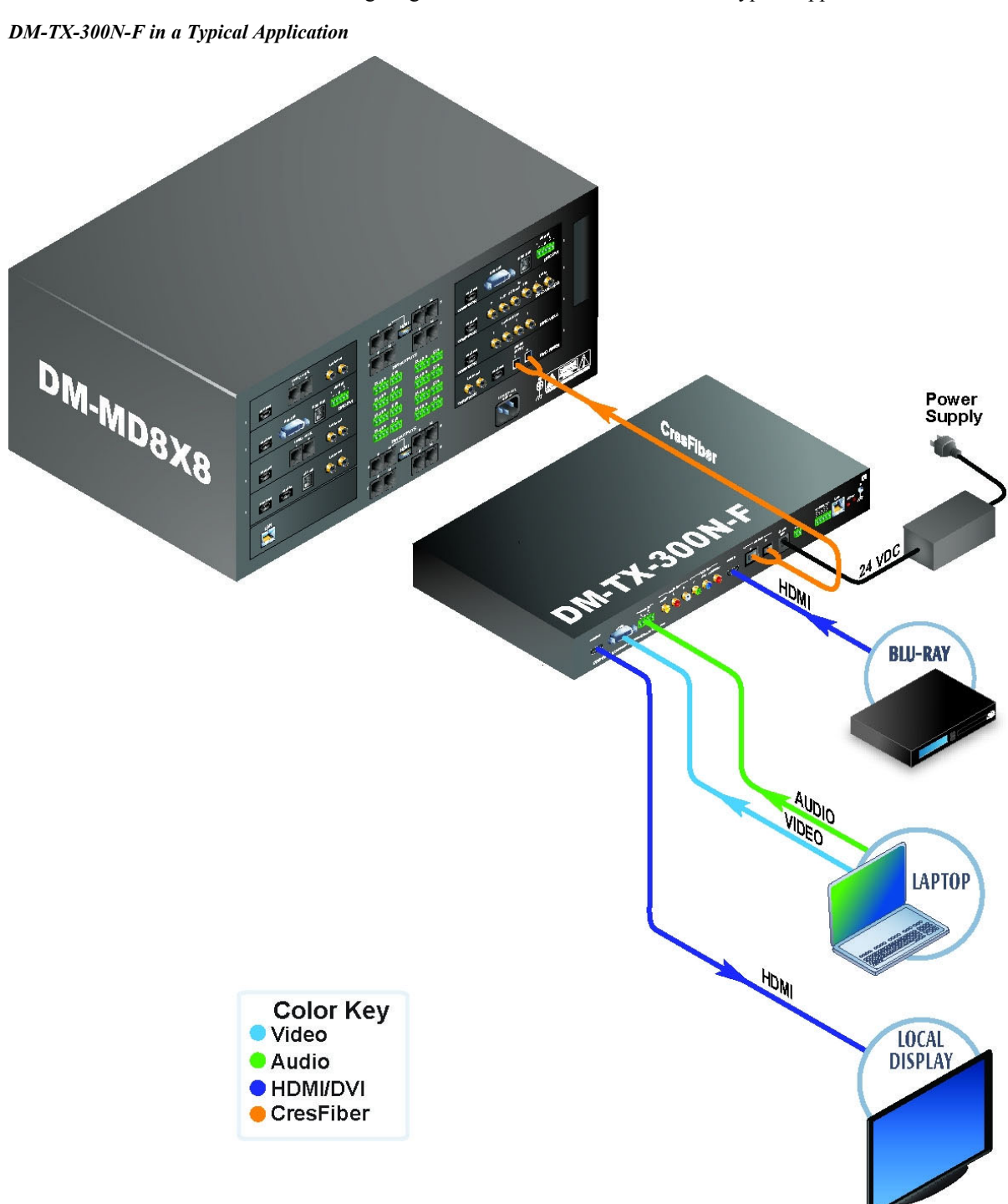

The following diagram shows a DM-TX-300N-F in a typical application.

No **LAN** connection is required for these devices to transmit HDMI in a point-topoint configuration. If you wish to use the control ports (IR, RS-232, Relay, Sense) from a control system, you can connect either **LAN** port (the one on the DM-TX-300N/-F or the DM-RMC-100/-F) to the control system's network. Both devices will be connected because Ethernet is embedded inside DM. You may also use the other **LAN** connection to provide Ethernet connectivity to a remote device.

<span id="page-10-0"></span>For DM CAT (e.g. DM-TX-300N) only one power supply is required to power both DM-TX-300N and DM-RMC-100-1 or other receiver device. The DMNet cable will carry power from the power supply to the other device. Please use the DMNet Power Calculator to help calculate how much power is needed for the system [\(www.crestron.com/calculators\)](http://www.crestron.com/calculators). For DM fiber (e.g. DM-TX-300N-F), each end has a local power supply.

## **Specifications**

Specifications for the DM-TX-300N/-F are listed in the following table.

*DM-TX-300N/-F Specifications* 

| <b>SPECIFICATION</b>    | <b>DETAILS</b>                                                                                                    |  |  |  |
|-------------------------|----------------------------------------------------------------------------------------------------|--|--|--|
| Video                   |                                                                                                    |  |  |  |
| Switcher                | 3x1 combination, digital/analog switch,<br><b>Crestron QuickSwitch HD</b>                                                                                                    |  |  |  |
| Input Signal Types      | HDMI, DisplayPort Multimode <sup>1</sup> , DVI, RGB,<br>component $(YP_bP_r)^2$ , S-video $(Y/C)^2$ ,<br>composite <sup>2</sup>                                                                                                    |  |  |  |
| Output Signal Type      |                                                                                                    |  |  |  |
| <b>DM-TX-300N</b>       | DM CAT (DigitalMedia over twisted pair<br>copper wire), HDMI, DVI <sup>1</sup>                                                                                                    |  |  |  |
| DM-TX-300N-F            | DM Fiber (DigitalMedia over multimode<br>fiber optic cable), HDMI, DVI <sup>1</sup>                                                                                                    |  |  |  |
| Formats                 | HDMI, DVI, HDCP v.1.2 content protection<br>support, RGBHV up to UXGA/WUXGA,<br>HDTV up to 1080p60, NTSC or PAL                                                                                                    |  |  |  |
| Input Resolutions       |                                                                                                    |  |  |  |
| HDMI & DVI, Progressive | 640 x 480 @ 60 Hz,<br>720 x 480 @ 60 Hz (480p),<br>720 x 576 @ 50 Hz (576p),<br>800 x 600 @ 60 Hz,<br>848 x 480 @ 60 Hz,<br>852 x 480 @ 60 Hz,<br>854 x 480 @ 60 Hz,<br>1024 x 768 @ 60 Hz,<br>1024 x 852 @ 60 Hz,<br>1024 x 1024 @ 60 Hz,<br>1280 x 720 @ 50 Hz (720p50),<br>1280 x 720 @ 60 Hz (720p60),<br>1280 x 768 @ 60 Hz,<br>1280 x 800 @ 60 Hz,<br>1280 x 960 @ 60 Hz,<br>1280 x 1024 @ 60 Hz,<br>1360 x 768 @ 60 Hz,<br>1365 x 1024 @ 60 Hz,<br>1366 x 768 @ 60 Hz,<br>1400 x 1050 @ 60 Hz,<br>1440 x 900 @ 60 Hz,<br>1600 x 900 @ 60 Hz,<br>1600 x 1200 @ 60 Hz,<br>1680 x 1050 @ 60 Hz,<br>1920 x 1080 @ 24 Hz (1080p24),<br>1920 x 1080 @ 25 Hz (1080p25), |  |  |  |

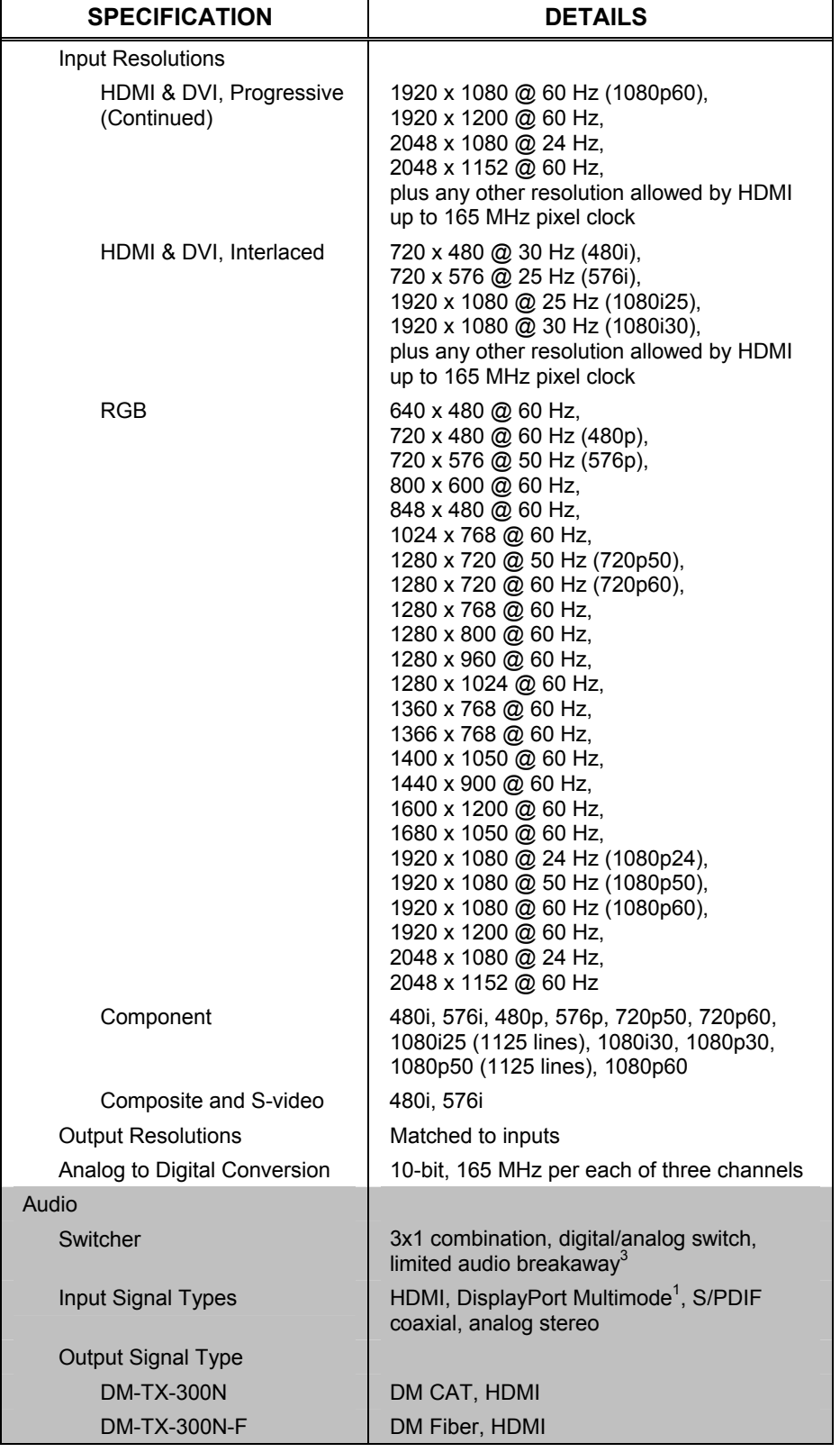

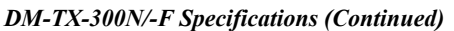

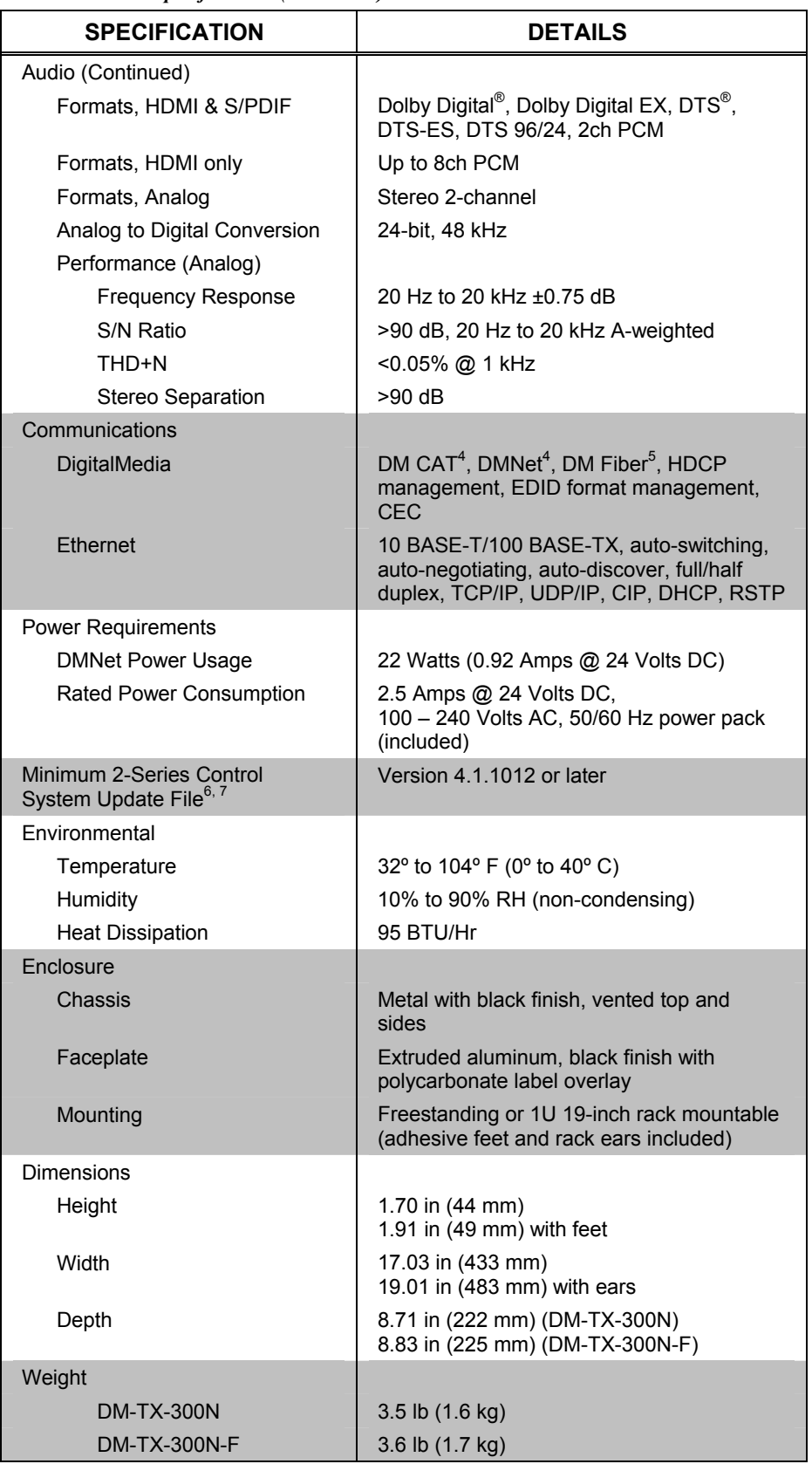

#### *DM-TX-300N/-F Specifications (Continued)*

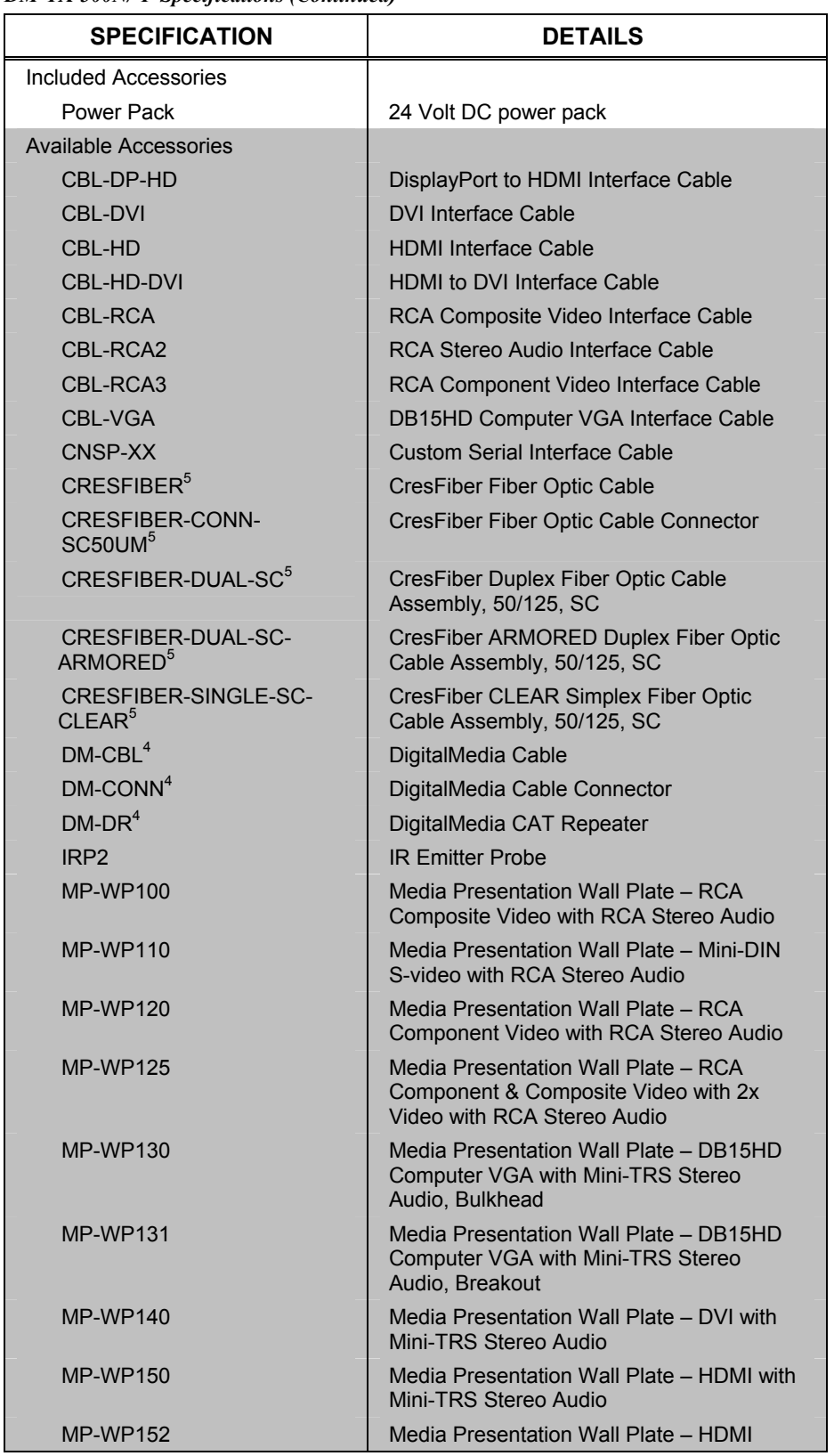

#### *DM-TX-300N/-F Specifications (Continued)*

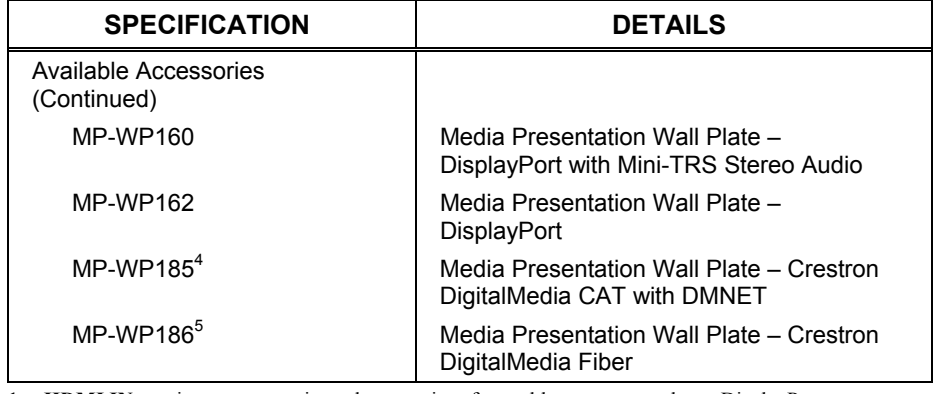

#### *DM-TX-300N/-F Specifications (Continued)*

- 1. **HDMI IN** requires an appropriate adapter or interface cable to accommodate a DisplayPort Multimode signal. **HDMI OUT** requires an appropriate adapter or interface cables to accommodate a DVI signal. CBL-DP-HD and CBL-HD-DVI interface cables sold separately.
- 2. VGA (RGB) to DVI-A adapter included. (DVI-A plug fits in the DVI-I socket.) In addition to RGB, the DVI-I input can accept component, composite and S-video signals via direct interface to Crestron MPS Series products (sold separately) or through an appropriate adapter (not included). Input sync detection is not provided for composite or S-video signal types through the DVI-I connection.
- 3. Audio breakaway capabilities and limitations:
	- **SPDIF**/unbalanced **AUDIO IN** and balanced **AUDIO IN** may each be switched freely regardless of which video input is selected.
	- **HDMI IN** audio may be switched freely except when the **VIDEO IN** input is selected.
	- **SPDIF** and unbalanced **AUDIO IN** inputs are mutually exclusive.
	- Front panel input **SELECT** control switches balanced **AUDIO IN** with **DVI-I IN** video, **SPDIF**/unbalanced **AUDIO IN** with **VIDEO IN** and **HDMI IN** audio with **HDMI IN** video.
- 4. DM-TX-300N only.
- 5. DM-TX-300N-F only.
- 6. The latest software versions can be obtained from the Crestron website. Refer to the NOTE following these footnotes.
- 7. Crestron 2-Series control systems include the AV2 and PRO2. Consult the latest Crestron Product Catalog for a complete list of 2-Series control systems.

**NOTE:** Crestron software and any files on the website are for authorized Crestron dealers and Crestron Authorized Independent Programmers (CAIP) only. New users may be required to register to obtain access to certain areas of the site (including the FTP site).

## **Physical Description**

This section provides information on the connections, controls and indicators available on your DM-TX-300N/-F.

<span id="page-15-0"></span>*DM-TX-300N/-F Physical View (Front View - DM-TX-300N Shown)* 

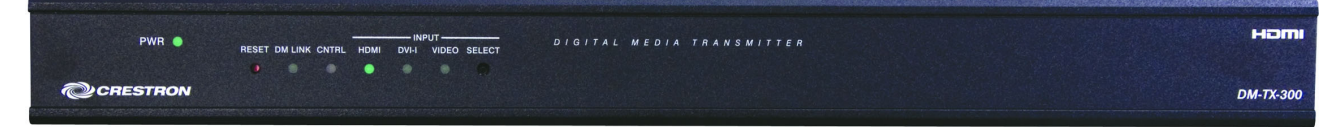

*DM-TX-300N Physical View (Rear View)* 

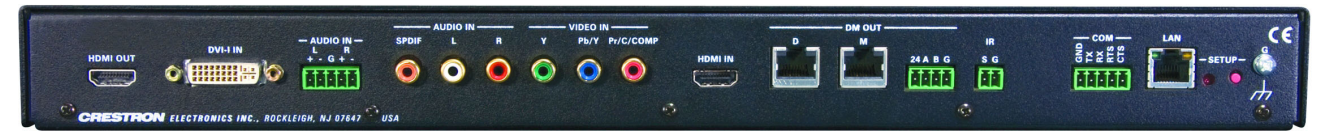

*DM-TX-300N-F Physical View (Rear View)*

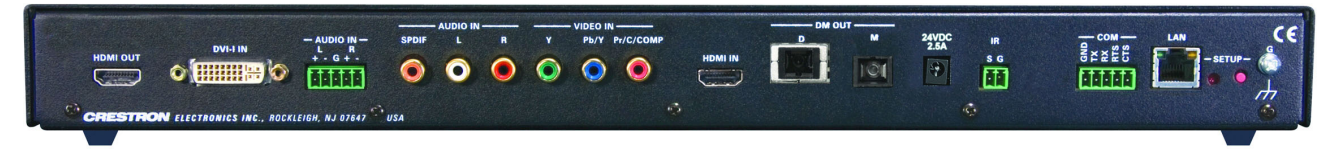

*DM-TX-300N/-F Overall Dimensions (Front View - DM-TX-300N Shown)* 

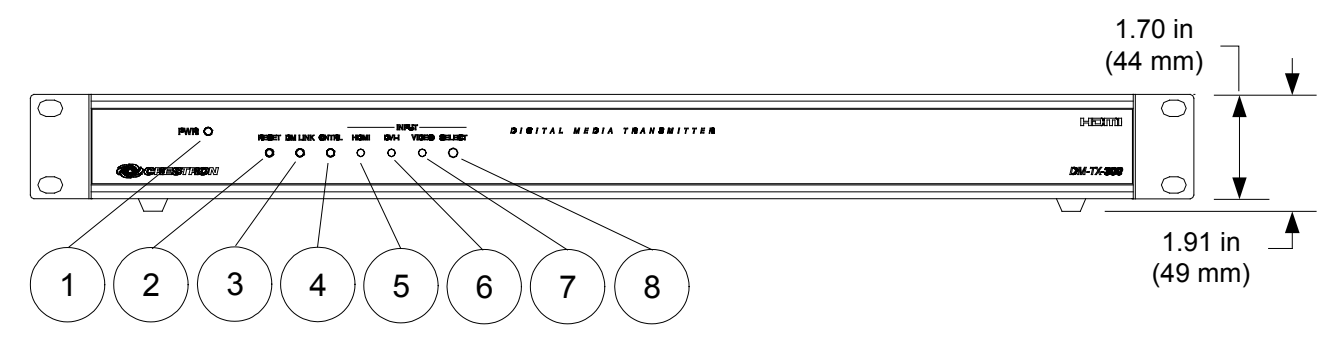

*DM-TX-300N Overall Dimensions (Top View)* 

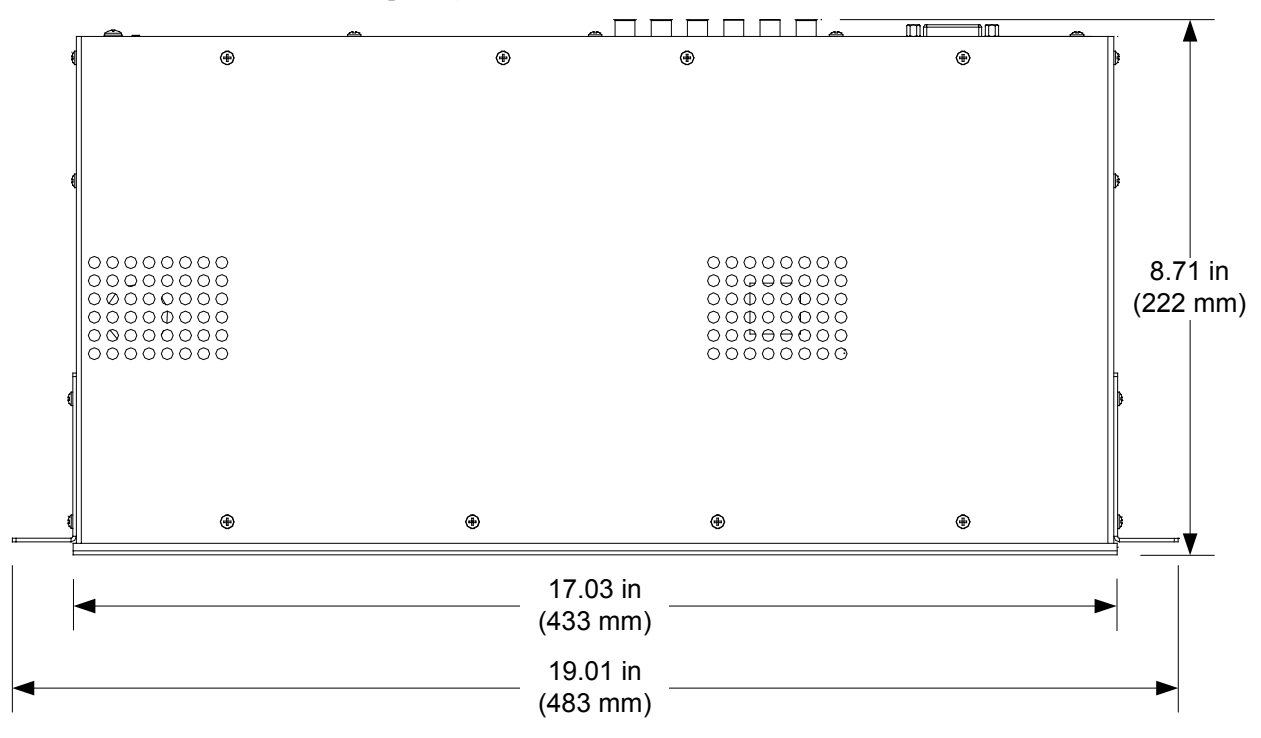

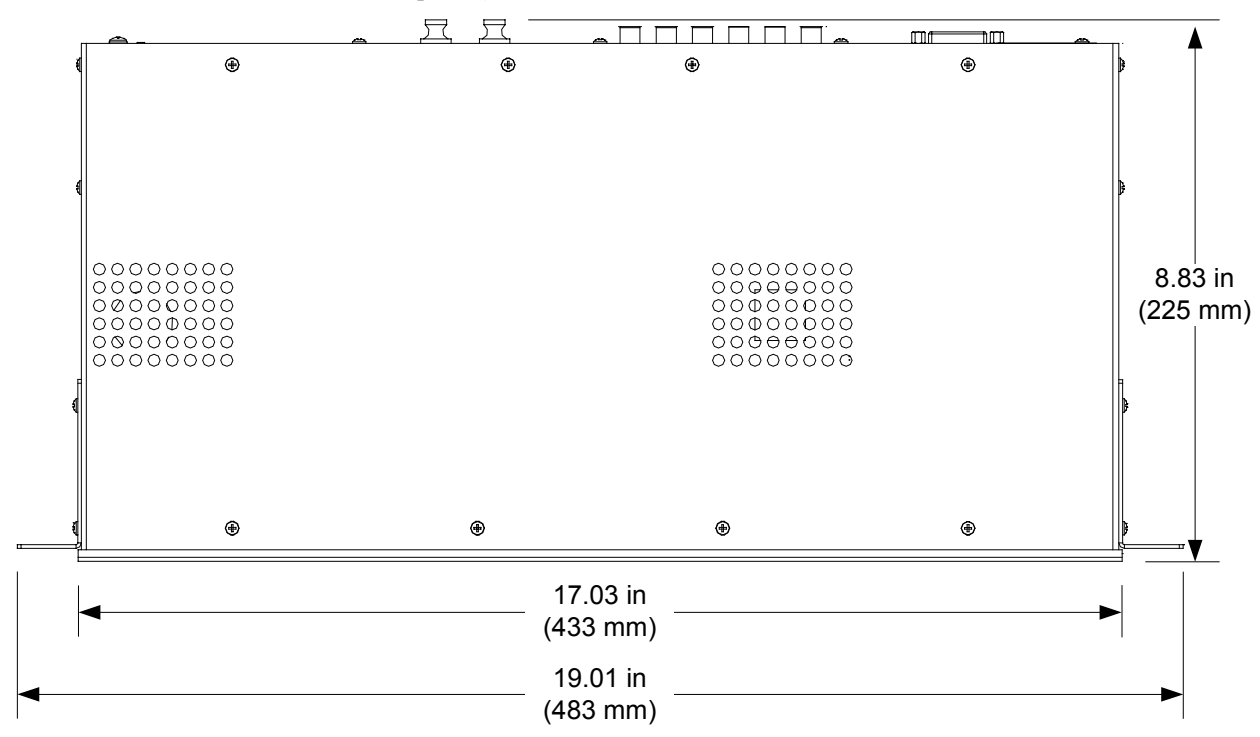

*DM-TX-300N-F Overall Dimensions (Top View)* 

*DM-TX-300N Overall Dimensions (Rear View)* 

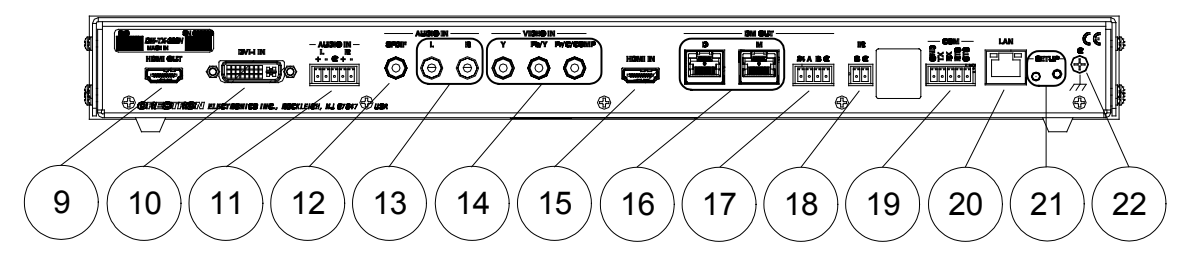

*DM-TX-300N-F Overall Dimensions (Rear View)* 

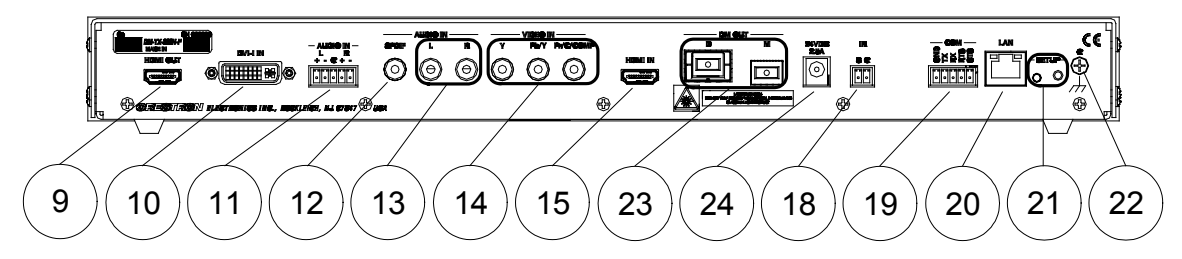

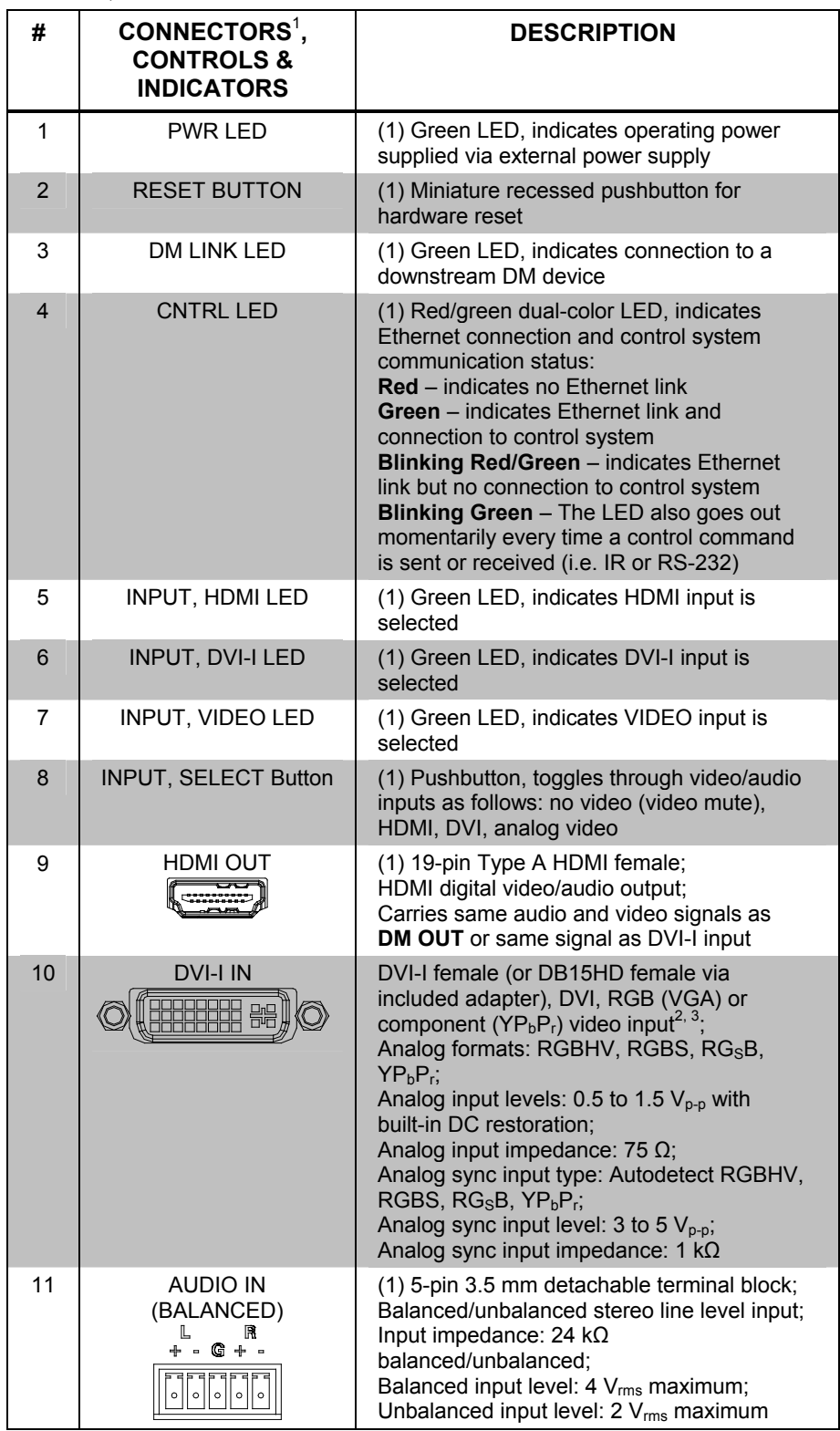

*Connectors, Controls & Indicators* 

| #  | CONNECTORS <sup>1</sup> ,<br><b>CONTROLS &amp;</b><br><b>INDICATORS</b> | <b>DESCRIPTION</b>                                                                                                    |
|----|-------------------------------------------------------------------------|----------------------------------------------------------------------------------------------------|
| 12 | AUDIO IN, SPDIF                                                         | (1) RCA female,<br>S/PDIF coaxial digital audio input;<br>SPDIF and UNBALANCED AUDIO IN inputs<br>are mutually exclusive;<br>Input impedance: 75 $\Omega$                                                                                                    |
| 13 | <b>AUDIO IN</b><br>(UNBALANCED)<br>m                                    | (2) RCA female,<br>Unbalanced stereo line level audio input;<br>UNBALANCED and SPDIF AUDIO IN inputs<br>are mutually exclusive;<br>Maximum input: 2 V <sub>rms</sub><br>Input impedance: 15 $k\Omega$                                                         |
| 14 | <b>VIDEO IN</b><br>W<br>Pr/C/COMP<br>Pb/Y                               | (3) RCA female comprising (1) auto-sensing<br>multi-format analog video input;<br>Signal types: component (YP <sub>b</sub> P <sub>r</sub> ), S-video<br>(Y/C) or composite input;<br>Input level: 1 V <sub>p-p</sub> nominal;<br>Input impedance: 75 $\Omega$ |
| 15 | HDMI IN                                                                 | (1) 19-pin Type A HDMI female;<br>HDMI digital video/audio input                                                                                                    |
| 16 | DM OUT, D & $M^{4, 5, 6}$<br>D<br>M<br>toonimoot<br><u> tounomout</u>   | (1) DM CAT output composed of (2) 8-pin<br>RJ-45 female, shielded;<br>Connects to DM CAT input of a DM switcher,<br>receiver/room controller or other DM device<br>via DM-CBL'                                                                                |
| 17 | DM OUT, 24 A B G <sup>4, 9</sup><br>24 A B G<br>$\circ$<br>$\circ$      | (1) 4-pin 3.5 mm detachable terminal block,<br>DMNet port:<br>Connects to external power supply and<br>DMNet port of a DM switcher, receiver/room<br>controller or other DM device via DM-CBL <sup>7, 8</sup>                                                 |
| 18 | IR<br>S G<br>$\circ$<br>$\circ$                                         | (1) 2-pin 3.5 mm detachable terminal block,<br>IR/Serial port;<br>IR output up to 1.1. MHz;<br>1-way serial TTL/RS-232 (0-5 Volts) up to<br>19200 baud                                                                                                    |
| 19 | <b>COM</b><br>E<br>E X X E C<br>$  \circ    \circ    \circ$             | (1) 5-pin 3.5 mm detachable terminal block,<br>bidirectional RS-232 port;<br>Up to 115.2k baud, hardware and software<br>handshaking support                                                                                                    |

*Connectors, Controls & Indicators (Continued)* 

*(Continued on following page)* 

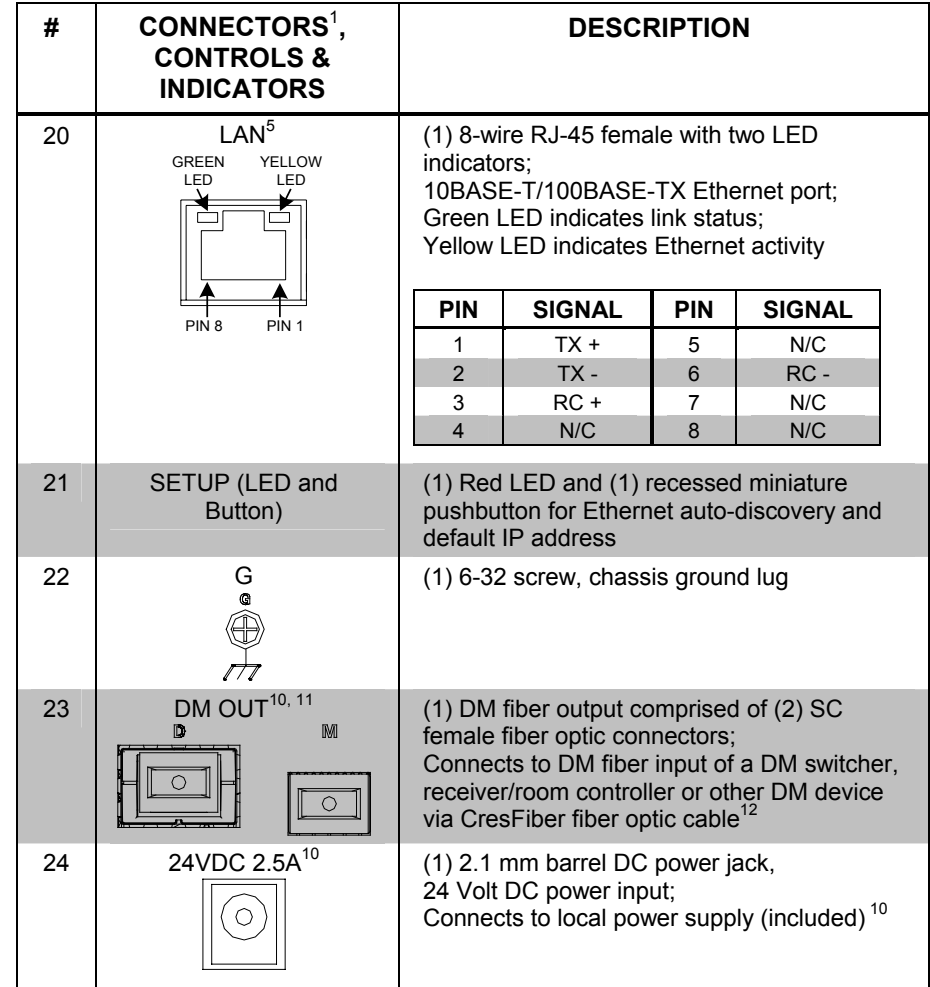

#### *Connectors, Controls & Indicators (Continued)*

- 1. Interface connectors for **AUDIO IN** (balanced), **24 A B G**, **IR** and **COM** ports are provided with the DM-TX-300N. Interface connectors for **AUDIO IN** (balanced), **IR** and **COM** ports are provided with the DM-TX-300N-F
- 2. VGA (RGB) to DVI-A adapter included. (DVI-A plug fits in the DVI-I socket.) In addition to RGB, the DVI-I input can accept component, composite and S-video signals via direct interface to Crestron MPS Series products (sold separately) or through an appropriate adapter (not included). Input sync detection is not provided for composite or S-video signal types through the DVI-I connection.
- 3. Refer to the following table for video connections using the RGB-DVI input.

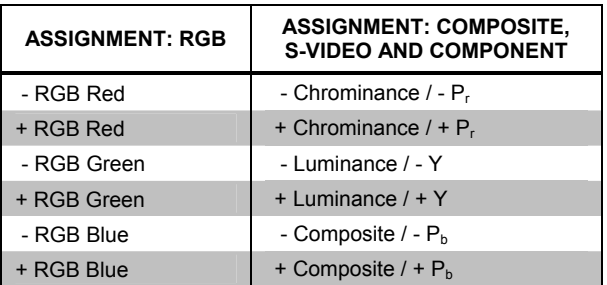

4. DM-TX-300N only.

5. To determine which is pin 1 on the cable, hold the cable so the end of the eight pin modular jack is facing away from you, with the clip down and copper side up. Pin 1 is on the far left.

6. The **DM OUT** port consists of two separate RJ-45 connectors labeled **D** and **M**. The **D** port carries HDMI signal. The **M** port carries data. Refer to the following table for the connector pinouts.

#### *D and M Ports*

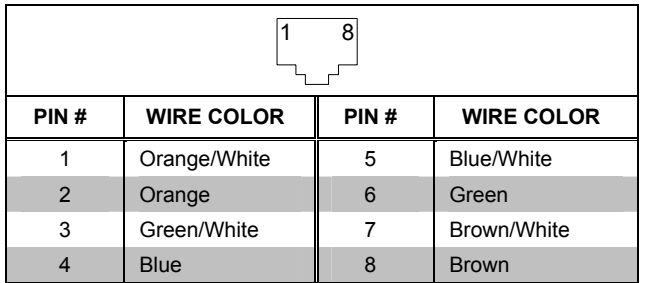

- 7. For DigitalMedia CAT wiring, use DM-CBL DigitalMedia Cable. Do NOT use low skew cable. Up to two DM Repeaters (model DM-DR, sold separately), may be required. Refer to the latest version of the Crestron DigitalMedia Design Guide (Doc. 4789) for complete wiring guidelines.
- 8. DMNet wiring is not compatible with Cresnet wiring. DMNet wiring cannot be daisy chained.
- 9. Refer to the following table for the **24 A B G** connector pinouts.

#### *24 A B G Port*

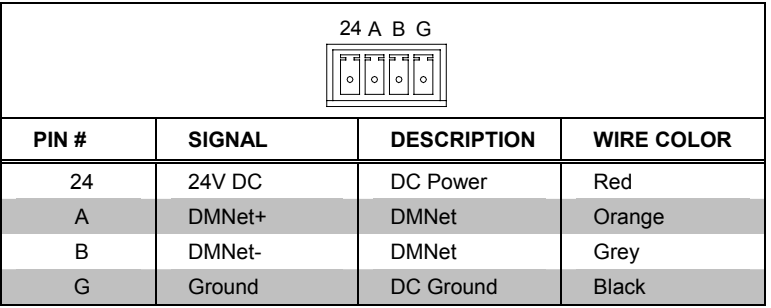

10. DM-TX-300N-F only.

- 11. The **DM OUT** port consists of two separate fiber optic SC type connectors, labeled **D** and **M**. The **D** port carries HDMI signal. The **M** port carries data.
- 12. For DigitalMedia fiber wiring, use CresFiber or other quality duplex multimode fiber optic cable. Refer to the latest version of the Crestron DigitalMedia Design Guide (Doc. 4789) for complete wiring guidelines.

## <span id="page-22-0"></span>**Setup**

## <span id="page-22-1"></span>**Network Wiring**

When wiring the DM network, consider the following:

**NOTE:** DMNet wiring and Cresnet® wiring are not compatible.

- Use Crestron Certified Wire.
- Use Crestron power supplies for Crestron equipment.
- Provide sufficient power to the system.
- For DigitalMedia CAT wiring, use DM-CBL DigitalMedia Cable. Do NOT use low skew cable. Up to two DM Repeaters (model DM-DR, sold separately), may be required. Refer to the latest version of the Crestron DigitalMedia Design Guide (Doc. 4789) for complete wiring guidelines.
- For DigitalMedia fiber wiring, use CresFiber or other quality duplex multimode fiber optic cable. Refer to the latest version of the Crestron DigitalMedia Design Guide (Doc. 4789) for complete wiring guidelines.

**CAUTION:** Insufficient power can lead to unpredictable results or damage to the equipment. Please use the Crestron Power Calculator to help calculate how much power is needed for the system ([www.crestron.com/calculators](http://www.crestron.com/calculators)).

For more details, refer to "[Check Network Wiring"](#page-36-1) which starts on page [33.](#page-36-1)

## <span id="page-22-2"></span>**Identity Code**

**NOTE:** In the SIMPL Windows program, when the DM-TX-300N/-F is dropped onto an input card of a DM switcher, its IP ID is assigned automatically and does not require additional programming. Use the information below when the DM-TX-300N/-F is dropped directly into an Ethernet slot on the control system in SIMPL Windows, without a DM switcher.

The IP ID is set within the DM-TX-300N/-F's table using Crestron Toolbox. For information on setting an IP table, refer to the Crestron Toolbox help file. The IP IDs of multiple DM-TX-300N/-F devices in the same system must be unique.

When setting the IP ID, consider the following:

- The IP ID of each unit must match an IP ID specified in the SIMPL Windows program.
- Each device using IP to communicate with a control system must have a unique IP ID.

<span id="page-23-0"></span>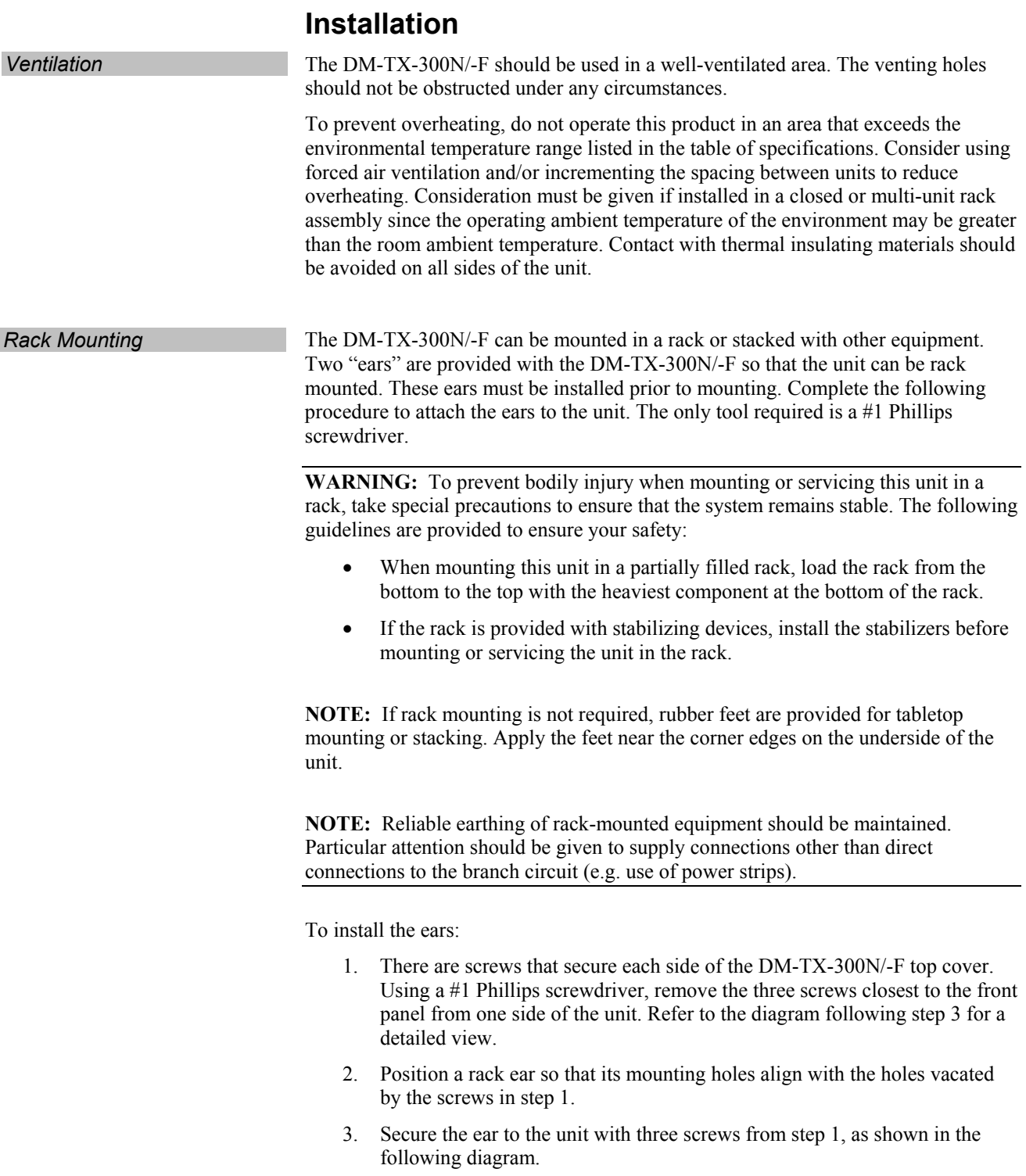

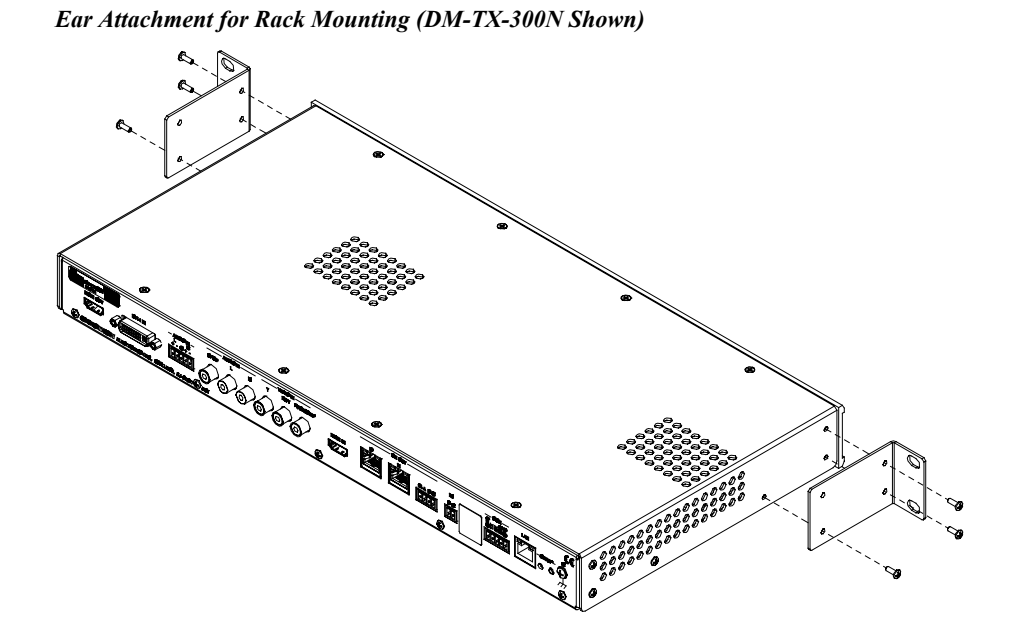

4. Repeat procedure (steps 1 through 3) to attach the remaining ear to the opposite side.

**Stacking** Four "feet" are provided with the DM-TX-300N/-F so that if the unit is not rack mounted, the rubber feet can provide stability when the unit is placed on a flat surface or stacked. These feet should be attached prior to the hookup procedure. Refer to the following illustration for placement of the feet.

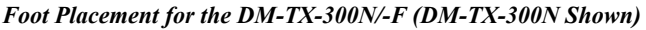

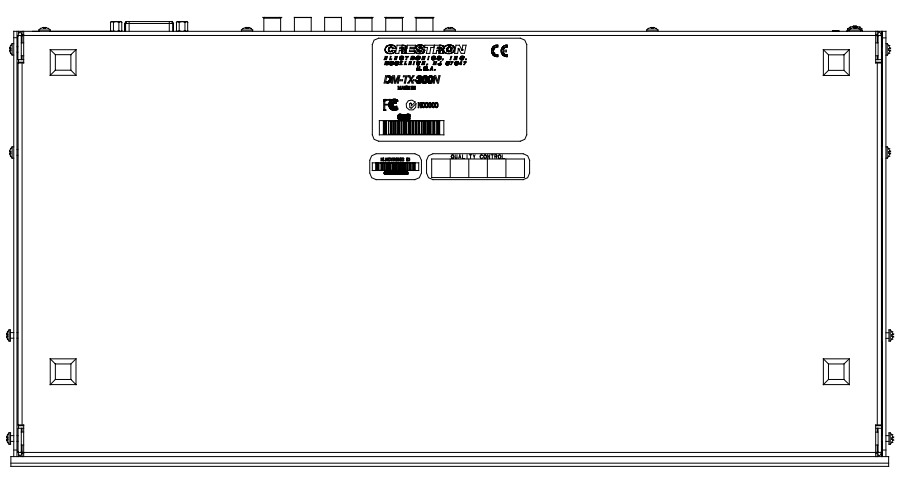

**NOTE:** No more than two DM-TX-300N/-F units should be stacked.

### **Hardware Hookup**

Make the necessary connections as called out in the illustration that follows this paragraph. Refer to ["Network Wiring"](#page-22-1) on page [19](#page-22-1) before attaching the 4-position terminal block connector. Apply power after all connections have been made.

When making connections to the DM-TX-300N/-F, note the following:

- Use Crestron power supplies for Crestron equipment.
- The included cable cannot be extended.

<span id="page-25-0"></span>*Hardware Connections for the DM-TX-300N* 

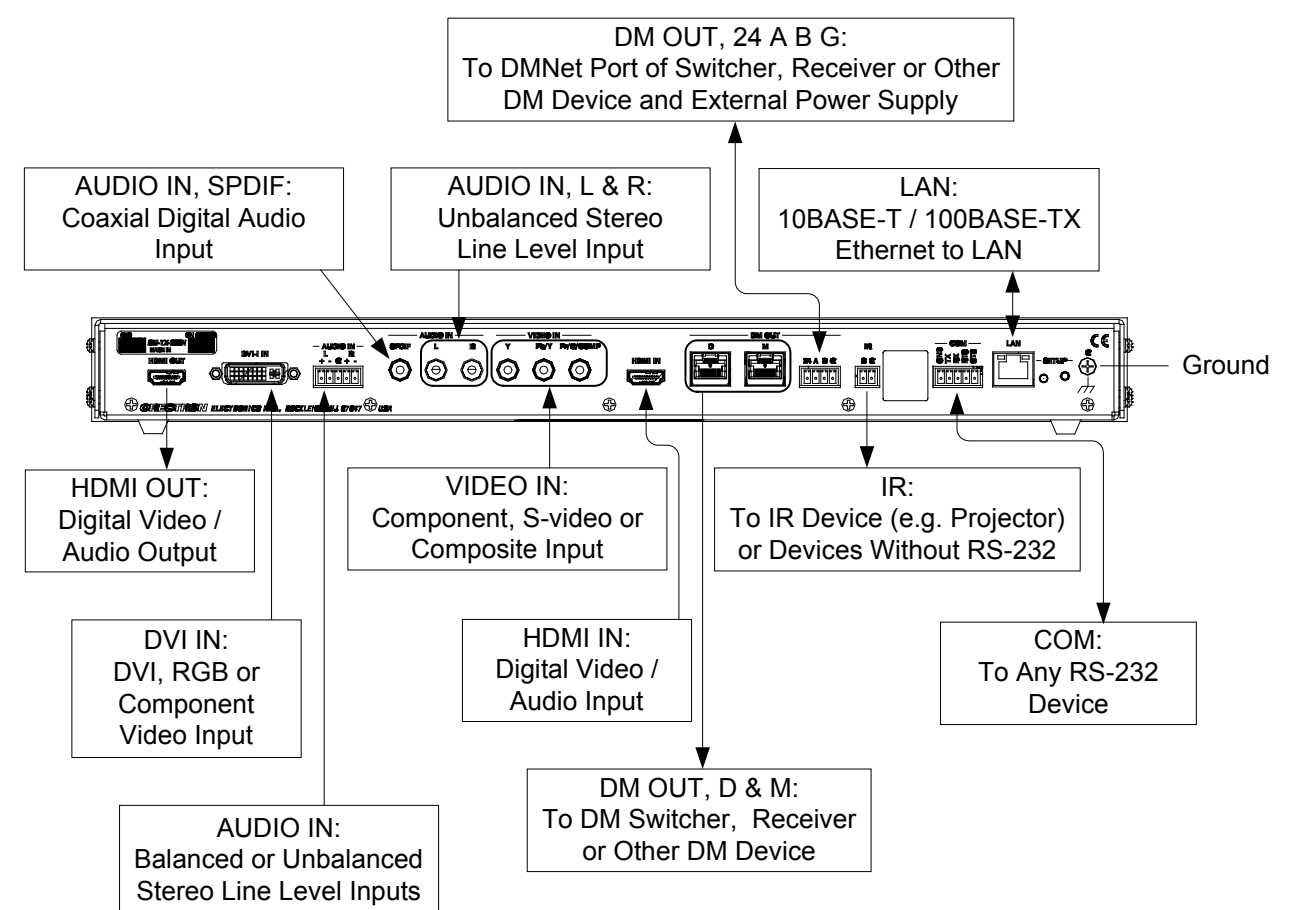

The included power pack for the DM-TX-300N has bare wire leads for connection to the device. The white wire connects to **24**; the black wire connects to **G**. The proper method for connection depends on the associated components in the system, as shown in the following three illustrations.

*Using the DM-TX-300N with a DM Switcher* 

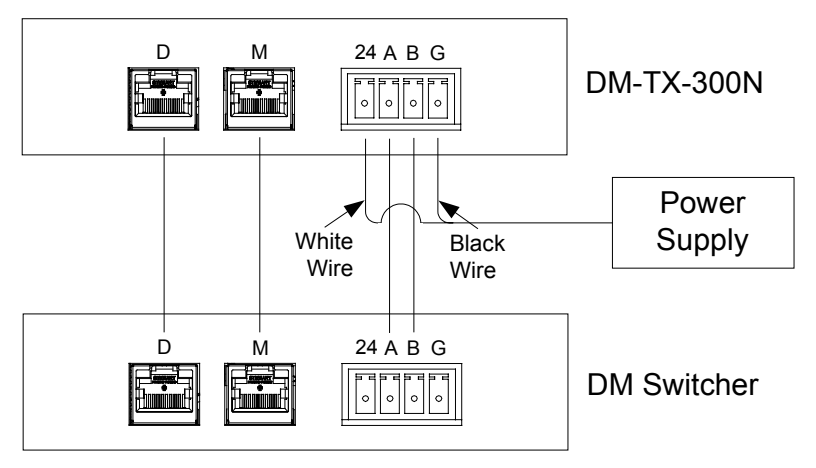

No connection to **24** and **G** on DM Switcher

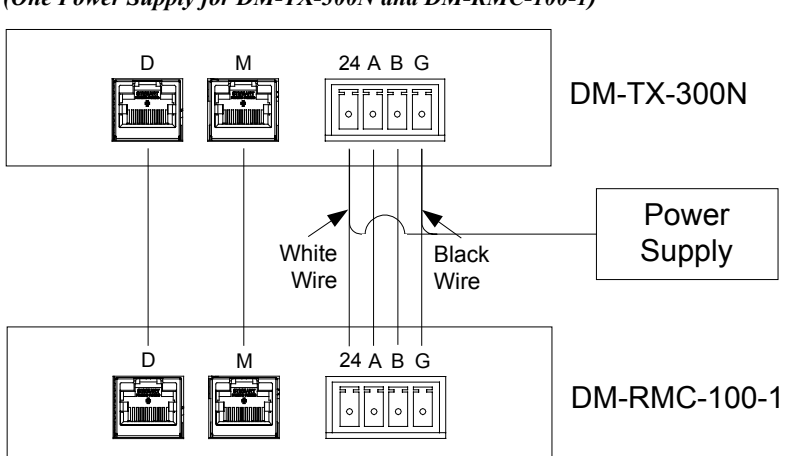

*Using the DM-TX-300N with a Room Controller/DM CAT Receiver (One Power Supply for DM-TX-300N and DM-RMC-100-1)* 

**NOTE:** When using a single supply, ensure it provides sufficient power for both devices.

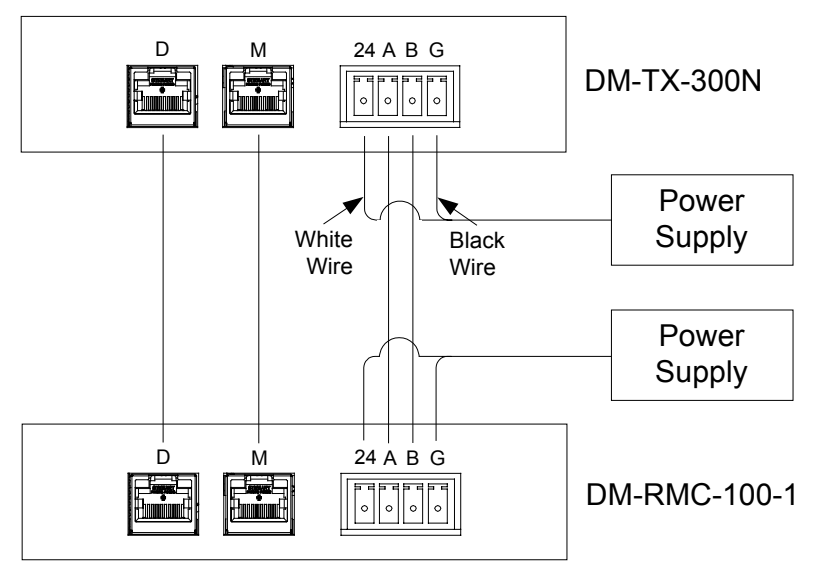

*Using the DM-TX-300N with a Room Controller/DM CAT Receiver (DM-RMC-100-1 Uses a Separate Power Supply)* 

*Hardware Connections for the DM-TX-300N-F* 

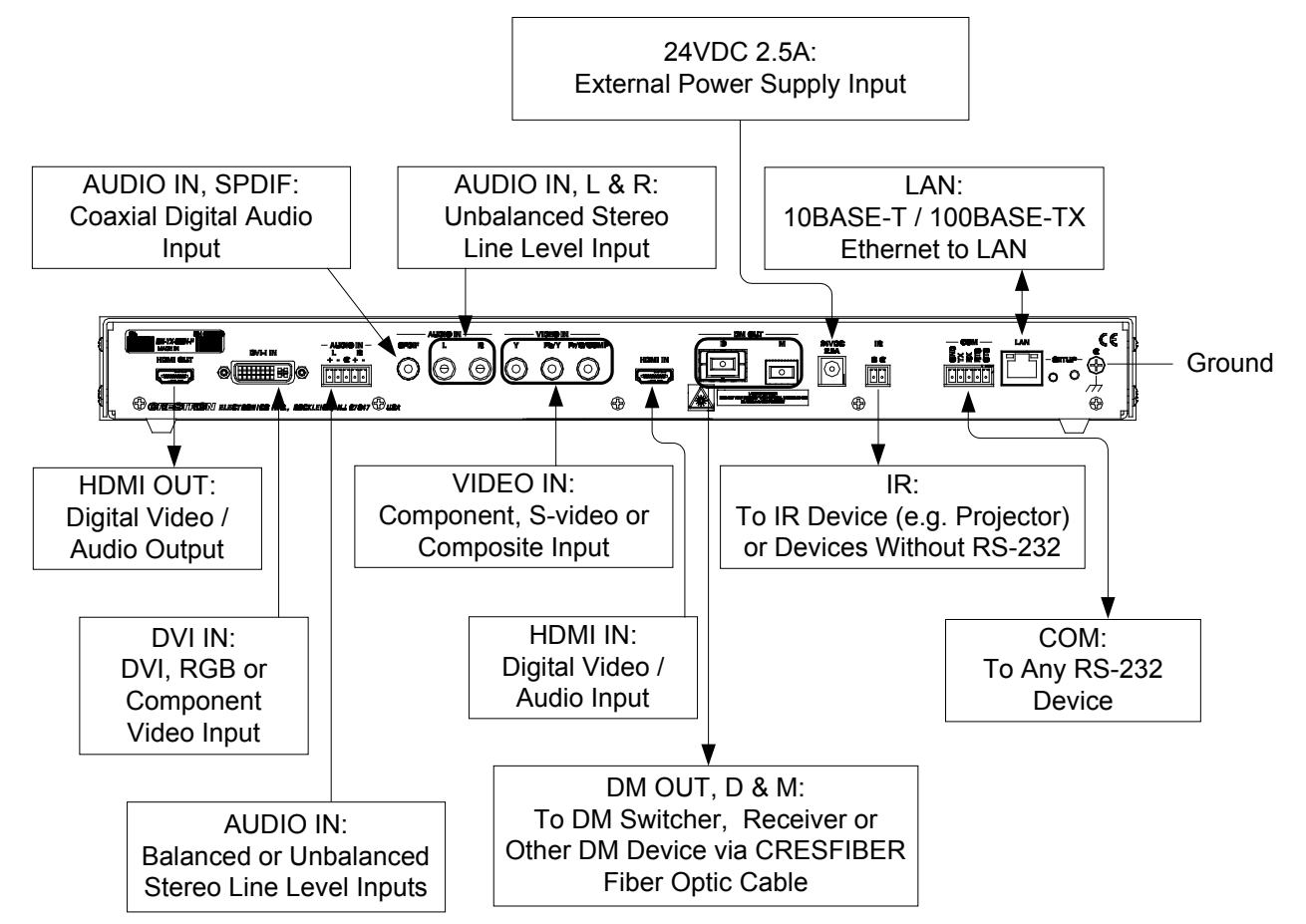

**NOTE:** Ensure the unit is properly grounded by connecting the chassis ground lug to an earth ground (building steel).

**NOTE:** To prevent overheating, do not operate this product in an area that exceeds the environmental temperature range listed in the table of specifications.

**NOTE:** For optimum performance with the DM-TX-300N, Crestron strongly recommends using DM-CBL DigitalMedia Cable, available from Crestron. CresCAT-D or high quality CAT5e/CAT6 wiring may also be used with varying performance. Do NOT use low-skew cable. For optimum performance with the DM-TX-300N-F, Crestron recommends using CresFiber or other quality duplex multimode fiber optic cable.

**NOTE:** Minimum recommended length for DM-CBL DigitalMedia Cable is 15 feet  $(-4.6$  meters).

## <span id="page-29-0"></span>**Programming Software**

#### **Have a question or comment about Crestron software?**

Answers to frequently asked questions (FAQs) can be viewed in the Online Help section of the Crestron website. To post a question or view questions you have submitted to Crestron's True Blue Support, log in at [http://support.crestron.com.](http://www.crestron.com/accounts/login.asp) First-time users will need to establish a user account.

## **Earliest Version Software Requirements for the PC**

**NOTE:** Crestron recommends that you use the latest software to take advantage of the most recently released features. The latest software is available from the Crestron website.

Crestron has developed an assortment of Windows<sup>®</sup>-based software tools to develop a controlled DigitalMedia system. For the minimum recommended software versions, visit the Version Tracker page of the Crestron website [\(www.crestron.com/versiontracker\)](http://www.crestron.com/versiontracker).

## **Programming with SIMPL Windows**

SIMPL Windows is Crestron's premier software for programming Crestron control systems. It is organized into two separate but equally important "Managers".

*Configuration Manager* Configuration Manager is the view where programmers "build" a Crestron control system by selecting hardware from the *Device Library*.

> In the examples shown on the following pages, the DM-TX-300N and DM-TX-300N-F are being used in a DigitalMedia system with a DM-MD8X8 Switcher, equipped with a DMC-CAT input card (for the DM-TX-300N) or a DMC-F input card (for the DM-TX-300N-F). For details, refer to the latest version of the DigitalMedia Switchers Operations Guide (Doc. 6755).

1. To incorporate the DM-TX-300N/-F into the system, drag the DM-TX-300N/-F from the DigitalMedia | DM Transmitters folder of the *Device Library* and drop it in the *System Views.*

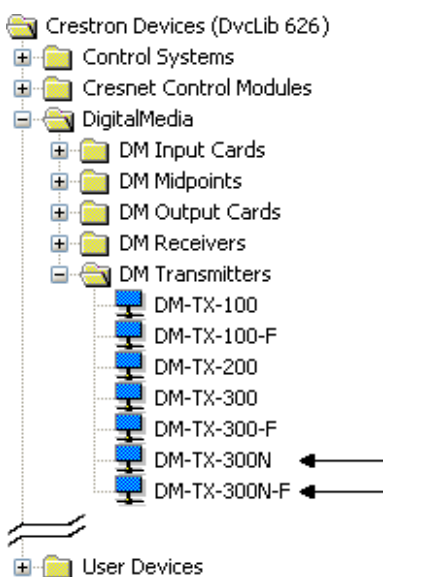

*Locating the DM-TX-300N and DM-TX-300N-F in the Device Library* 

2. The system tree of the control system displays the device in the appropriate slot with an IP ID as shown in the following illustration.

*C2Net Device, Slot 8 (DM-TX-300N Shown Using Input Card in DM Switcher)* 

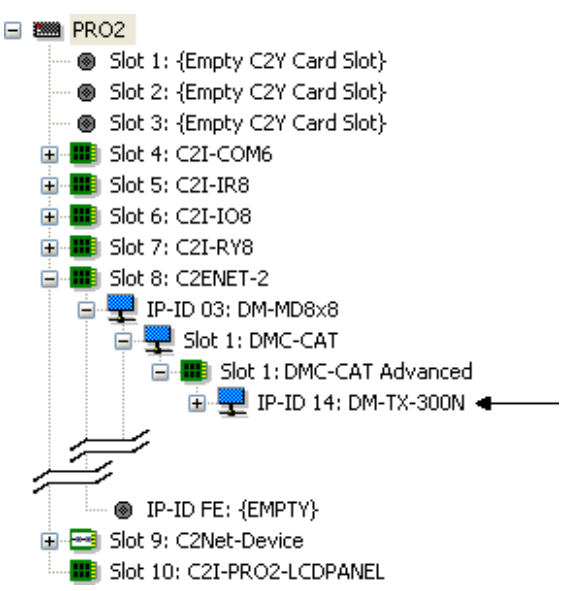

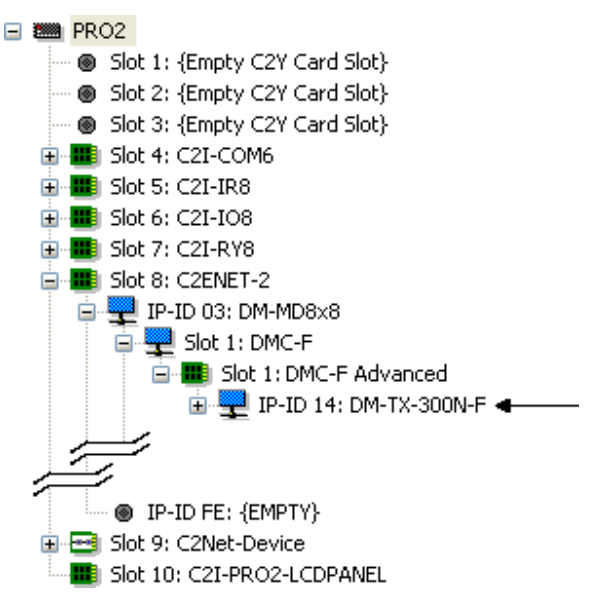

*C2Net Device, Slot 8 (DM-TX-300N-F Shown Using Input Card in DM Switcher)* 

**NOTE:** Alternatively, the DM-TX-300N/-F can be dragged directly to a card such as the C2ENET-2, in the Ethernet slot of the control system, when it is to be used without a DM switcher.

#### *C2Net Device, Slot 8 (DM-TX-300N Shown Using Ethernet Slot on Control System)*

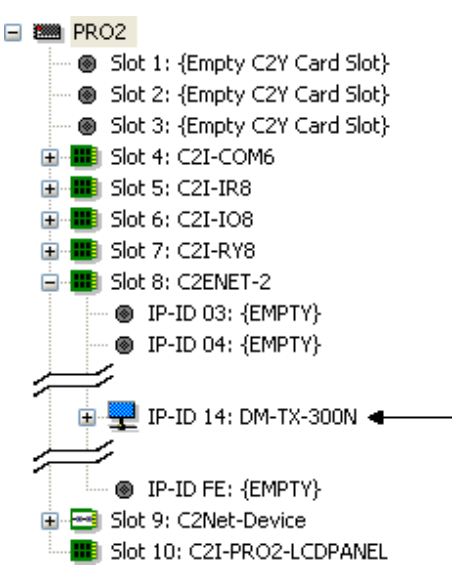

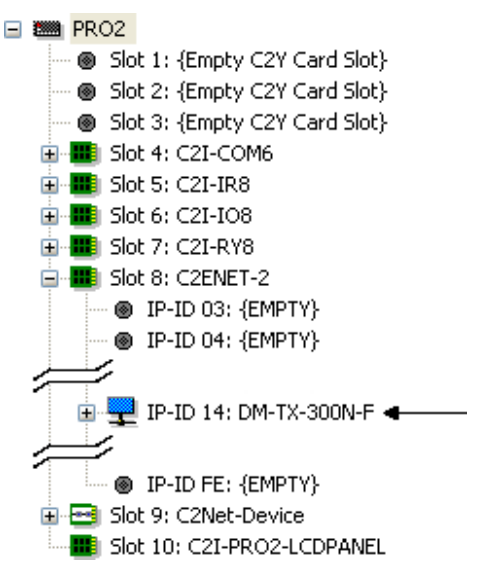

<span id="page-32-0"></span>*C2Net Device, Slot 8 (DM-TX-300N-F Shown Using Ethernet Slot on Control System)* 

- 3. Additional DM-TX-300N/-F devices are assigned different IP ID numbers as they are added.
- 4. If necessary, double click a device to open the "Device Settings" window and change the IP ID, as shown in the following figure (DM-TX-300N shown).

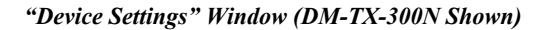

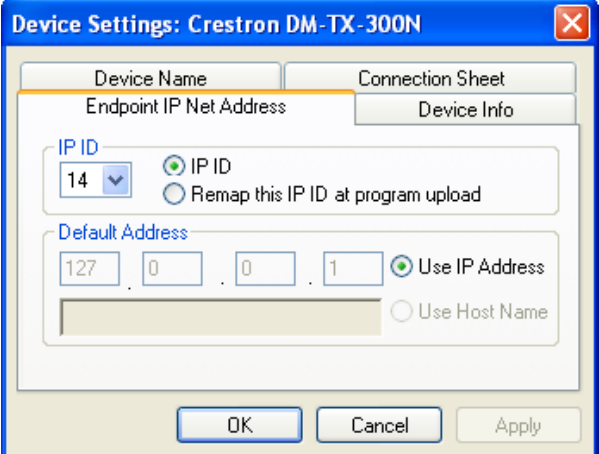

5. The ID code specified in the SIMPL Windows program must match the IP ID of each unit. Refer to ["Identity Code"](#page-22-2) on page [19.](#page-22-2)

**Program Manager Program Manager is the view where programmers "program" a Crestron control** system by assigning signals to symbols.

> The symbol can be viewed by double clicking on the icon or dragging it into *Detail View*. Each signal in the symbol is described in the SIMPL Windows help file (**F1**).

#### **Example Program**

An example program for the DM-TX-300N/-F is available from the Crestron website [\(www.crestron.com/exampleprograms](http://www.crestron.com/exampleprograms)).

## <span id="page-33-0"></span>**Uploading and Upgrading**

Crestron recommends using the latest programming software and that each device contains the latest firmware to take advantage of the most recently released features. However, before attempting to upload or upgrade it is necessary to establish communication. Once communication has been established, files (for example, firmware) can be transferred to the device. Finally, program checks can be performed (such as changing the device ID or creating an IP table) to ensure proper functioning.

## **Establishing Communication**

Use Crestron Toolbox for communicating with the DM-TX-300N/-F; refer to the Crestron Toolbox help file for details. There is a single method of communication: TCP/IP communication.

The DM-TX-300N/-F has an internal Ethernet switch. It can be connected via Ethernet or DM, as shown in the following illustration.

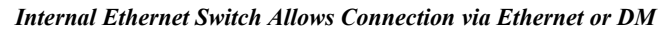

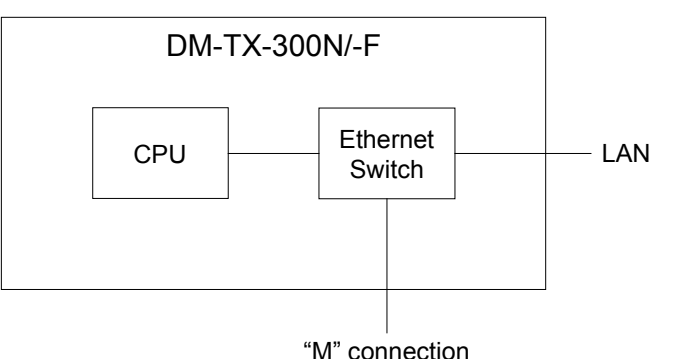

*Ethernet Communication* 

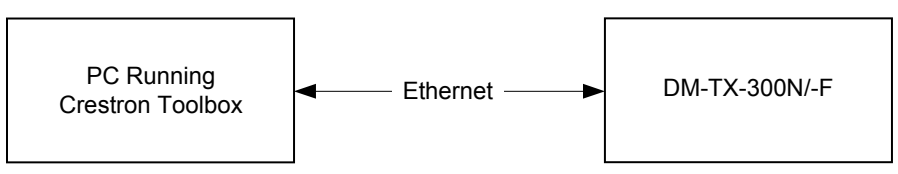

The DM-TX-300N/-F connects to PC via Ethernet:

1. Enter the IP address, IP mask and default router of the DM-TX-300N/-F via the Crestron Toolbox (**Functions | Ethernet Addressing**); otherwise enable DHCP.

**NOTE:** Use the Device Discovery Tool in Crestron Toolbox to detect all Ethernet devices on the network and their IP configuration. The tool is available in Toolbox version 1.15.143 or later.

2. Confirm Ethernet connections between DM-TX-300N/-F and PC. If connecting through a hub or router, use CAT5 straight through cables with 8-pin RJ-45 connectors. Alternatively, use a CAT5 crossover cable to connect the two **LAN** ports directly without using a hub or router.

- <span id="page-34-0"></span>3. Use the Address Book in Crestron Toolbox to create an entry for the DM-TX-300N/-F with the DM-TX-300N/-F's TCP/IP communication parameters.
- 4. Display the "System Info" window (click the icon) and select the DM-TX-300N/-F entry.

**NOTE:** When the DM-TX-300N/-F is connected to a DM switcher, the switcher will manage its IP configuration and assign the proper IP address.

**NOTE:** If the DM-TX-300N/-F is in a non-DHCP environment and not connected to a DM switcher via DM, a default IP address (192.168.1.233) can be assigned by holding down its **SETUP** button while applying power. This IP address will overwrite any previous settings and will remain until it is changed. The **COM** port will also provide a console, which may be useful for setting the IP configuration using Crestron Toolbox. It will not be controllable by the program until reboot.

### **Firmware**

Firmware files may be distributed from programmers to installers or from Crestron to dealers. Firmware upgrades are available from the Crestron website as new features are developed after product releases.

Check the Crestron website to find the latest firmware. (New users may be required to register to obtain access to certain areas of the site, including the FTP site.)

To upgrade DM-TX-300N/-F firmware:

- 1. Download the appropriate .puf file from the Crestron website.
- 2. Double click the .puf file. The Crestron Toolbox address book will open.
- 3. From the list, select the means for communication.
- 4. In the list that will be presented, select item(s) to upgrade using the checkboxes.
- 5. Click **Update**.
- 6. After the process is complete, click **Recheck** to verify the upgrade.

### **Program Checks**

Using Crestron Toolbox, display the "System Info window (click the icon) and select the **Functions** menu to display actions that can be performed on the DM-TX-300N/-F.

Be sure to use Crestron Toolbox to create the DM-TX-300N/-F IP table.

**NOTE:** This procedure is required when configuring the DM-TX-300N/-F as a standalone device, without a DM switcher. If using a DM switcher with a DMC-CAT card, the IP table entry will be created automatically. (Refer to illustration on the following page.)

- 1. Select **Functions | IP Table Setup**.
- 2. Add, modify or delete entries in the IP table. The DM-TX-300N/-F can have only one IP table entry.

3. A defined IP table can be saved to a file or sent to the device.

<span id="page-35-0"></span>Edit the control system's IP table to include an entry for the DM-TX-300N/-F. The entry should list the DM-TX-300N/-F's IP ID (specified on the DM-TX-300N/-F's IP table) and the internal gateway IP address 127.0.0.1.

In installations where the DM-TX-300N/-F is used with a DM switcher and DMC-CAT card, the IP table entry will be created automatically.

*DM-TX-300N Shown on DMC-CAT Card in DM Switcher* 

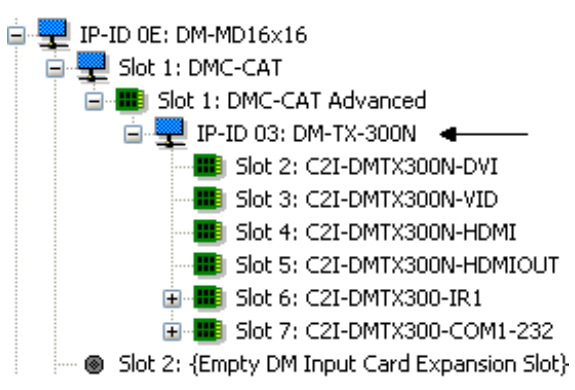

## **DMTool**

In the Crestron Toolbox Address Book, select the DM-TX-300N/-F. Then use the DMTool to configure EDID, HDCP or to troubleshoot AV on the DM-TX-300N/-F. Refer to the help file for additional information.

#### *DMTool*

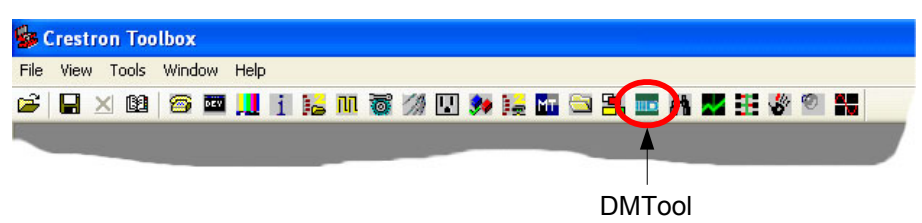

## <span id="page-36-0"></span>**Problem Solving**

## **Troubleshooting**

The following table provides corrective action for possible trouble situations. If further assistance is required, please contact a Crestron customer service representative.

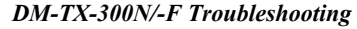

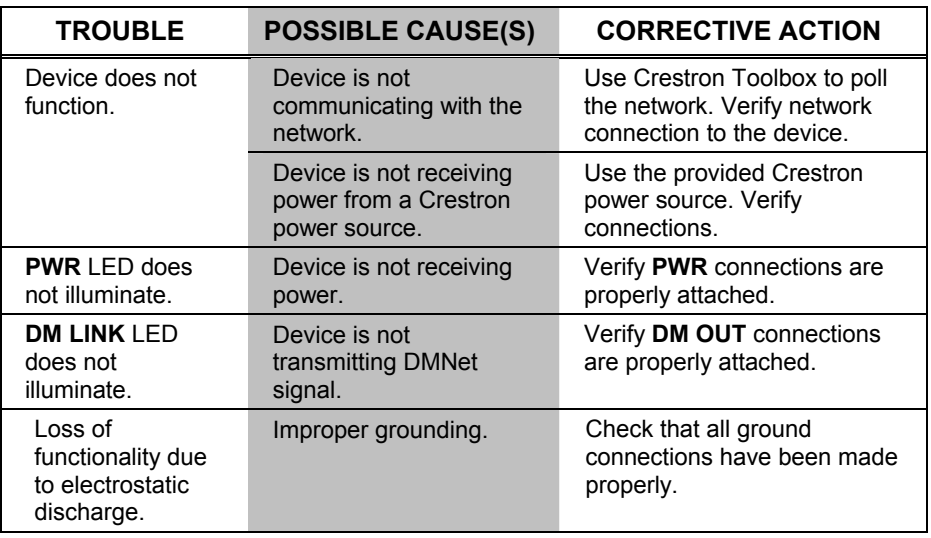

**NOTE:** For more advanced diagnostics, use the DMTool in Crestron Toolbox.

### <span id="page-36-1"></span>**Check Network Wiring**

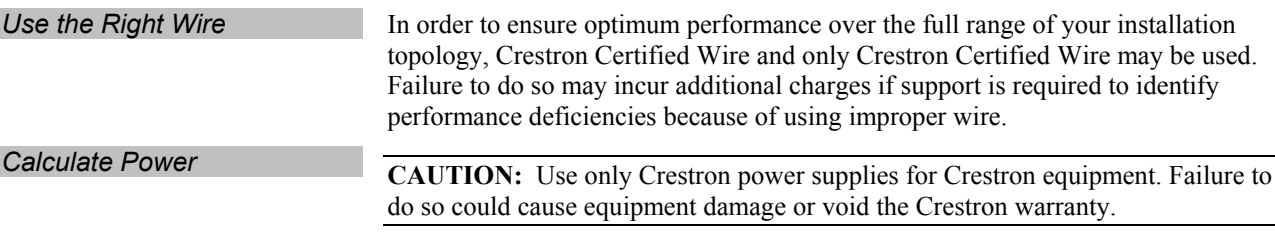

CresFiber fiber optic cables provide for longer distances between the DigitalMedia switcher and a DigitalMedia Room Controller. For more information, refer to the latest version of the Crestron DigitalMedia Design Guide (Doc. 4789).

<span id="page-37-0"></span>Refer to the following tables for maximum cable lengths using various cables.

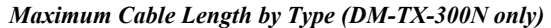

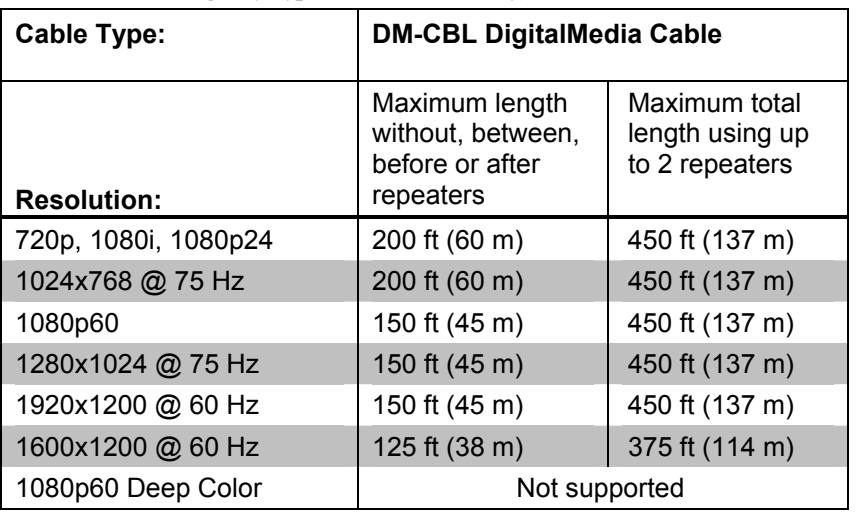

**NOTE:** All Crestron certified DMNet wiring must consist of two twisted pairs. One twisted pair is the +24V conductor and the GND conductor and the other twisted pair is the A conductor and the B conductor.

*Maximum Cable Length by Type (DM-TX-300N-F only)* 

| <b>RESOLUTION</b>         | <b>CRESFIBER</b>    |
|---------------------------|---------------------|
| 1080i, 720p, 1080p @24 Hz |                     |
| 1024 x 768 @ 75 Hz        |                     |
| 1280 x 1024 @ 75 Hz       |                     |
| 1600 x 1200 @ 60 Hz       | 1000'<br>$(*300 m)$ |
| 1920 x 1200 @ 60 Hz       |                     |
| 1080p @ 60 Hz             |                     |
| 1080p @ 60 Hz Deep Color  |                     |

#### **Reference Documents**

The latest version of all documents mentioned within the guide can be obtained from the Crestron website [\(www.crestron.com/manuals\)](http://www.crestron.com/manuals). This link will provide a list of product manuals arranged in alphabetical order by model number.

*List of Related Reference Documents* 

| <b>DOCUMENT TITLE</b>                   |  |
|-----------------------------------------|--|
| Crestron DigitalMedia Design Guide      |  |
| DigitalMedia Switchers Operations Guide |  |

## **Further Inquiries**

If you cannot locate specific information or have questions after reviewing this guide, please take advantage of Crestron's award winning customer service team by calling Crestron at 1-888-CRESTRON [1-888-273-7876].

<span id="page-38-0"></span>You can also log onto the online help section of the Crestron website [\(www.crestron.com/onlinehelp\)](http://www.crestron.com/onlinehelp) to ask questions about Crestron products. First-time users will need to establish a user account to fully benefit from all available features.

## **Future Updates**

As Crestron improves functions, adds new features and extends the capabilities of the DM-TX-300N/-F, additional information may be made available as manual updates. These updates are solely electronic and serve as intermediary supplements prior to the release of a complete technical documentation revision.

Check the Crestron website periodically for manual update availability and its relevance. Updates are identified as an "Addendum" in the Download column.

## <span id="page-39-0"></span>**Return and Warranty Policies**

## **Merchandise Returns / Repair Service**

- 1. No merchandise may be returned for credit, exchange or service without prior authorization from CRESTRON. To obtain warranty service for CRESTRON products, contact an authorized CRESTRON dealer. Only authorized CRESTRON dealers may contact the factory and request an RMA (Return Merchandise Authorization) number. Enclose a note specifying the nature of the problem, name and phone number of contact person, RMA number and return address.
- 2. Products may be returned for credit, exchange or service with a CRESTRON Return Merchandise Authorization (RMA) number. Authorized returns must be shipped freight prepaid to CRESTRON, 6 Volvo Drive, Rockleigh, N.J. or its authorized subsidiaries, with RMA number clearly marked on the outside of all cartons. Shipments arriving freight collect or without an RMA number shall be subject to refusal. CRESTRON reserves the right in its sole and absolute discretion to charge a 15% restocking fee plus shipping costs on any products returned with an RMA.
- 3. Return freight charges following repair of items under warranty shall be paid by CRESTRON, shipping by standard ground carrier. In the event repairs are found to be non-warranty, return freight costs shall be paid by the purchaser.

## **CRESTRON Limited Warranty**

CRESTRON ELECTRONICS, Inc. warrants its products to be free from manufacturing defects in materials and workmanship under normal use for a period of three (3) years from the date of purchase from CRESTRON, with the following exceptions: disk drives and any other moving or rotating mechanical parts, pan/tilt heads and power supplies are covered for a period of one (1) year; touchscreen display and overlay components are covered for 90 days; batteries and incandescent lamps are not covered.

This warranty extends to products purchased directly from CRESTRON or an authorized CRESTRON dealer. Purchasers should inquire of the dealer regarding the nature and extent of the dealer's warranty, if any.

CRESTRON shall not be liable to honor the terms of this warranty if the product has been used in any application other than that for which it was intended or if it has been subjected to misuse, accidental damage, modification or improper installation procedures. Furthermore, this warranty does not cover any product that has had the serial number altered, defaced or removed.

This warranty shall be the sole and exclusive remedy to the original purchaser. In no event shall CRESTRON be liable for incidental or consequential damages of any kind (property or economic damages inclusive) arising from the sale or use of this equipment. CRESTRON is not liable for any claim made by a third party or made by the purchaser for a third party.

CRESTRON shall, at its option, repair or replace any product found defective, without charge for parts or labor. Repaired or replaced equipment and parts supplied under this warranty shall be covered only by the unexpired portion of the warranty.

Except as expressly set forth in this warranty, CRESTRON makes no other warranties, expressed or implied, nor authorizes any other party to offer any warranty, including any implied warranties of merchantability or fitness for a particular purpose. Any implied warranties that may be imposed by law are limited to the terms of this limited warranty. This warranty statement supersedes all previous warranties.

#### **Trademark Information**

*All brand names, product names and trademarks are the sole property of their respective owners. Windows is a registered trademark of Microsoft Corporation. Windows 95/98/Me/XP/Vista/7 and Windows NT/2000 are trademarks of Microsoft Corporation.*

## <span id="page-40-1"></span><span id="page-40-0"></span>**GNU General Public License**

Version 2, June 1991

Copyright (C) 1989, 1991 Free Software Foundation, Inc., 51 Franklin Street, Fifth Floor, Boston, MA 02110-1301 USA Everyone is permitted to copy and distribute verbatim copies of this license document but changing it is not allowed.

#### PREAMBLE

The licenses for most software are designed to take away your freedom to share and change it. By contrast, the GNU General Public License is intended to guarantee your freedom to share and change free software--to make sure the software is free for all its users. This General Public License applies to most of the Free Software Foundation's software and to any other program whose authors commit to using it. (Some other Free Software Foundation software is covered by the GNU Lesser General Public License instead.) You can apply it to your programs too.

When we speak of free software, we are referring to freedom, not price. Our General Public Licenses are designed to make sure that you have the freedom to distribute copies of free software (and charge for this service if you wish), that you receive source code or can get it if you want it, that you can change the software or use pieces of it in new free programs and that you know you can do these things.

To protect your rights, we need to make restrictions that forbid anyone to deny you these rights or to ask you to surrender the rights. These restrictions translate to certain responsibilities for you if you distribute copies of the software or if you modify it.

For example, if you distribute copies of such a program, whether gratis or for a fee, you must give the recipients all the rights that you have. You must make sure that they too receive or can get the source code. And you must show them these terms so they know their rights.

We protect your rights with two steps: (1) copyright the software, and (2) offer you this license which gives you legal permission to copy, distribute and/or modify the software.

Also, for each author's protection and ours, we want to make certain that everyone understands that there is no warranty for this free software. If the software is modified by someone else and passed on, we want its recipients to know that what they have is not the original, so that any problems introduced by others will not reflect on the original authors' reputations.

Finally, any free program is threatened constantly by software patents. We wish to avoid the danger that redistributors of a free program will individually obtain patent licenses, in effect making the program proprietary. To prevent this, we have made it clear that any patent must be licensed for everyone's free use or not licensed at all.

The precise terms and conditions for copying, distribution and modification follow.

#### GNU GENERAL PUBLIC LICENSE TERMS AND CONDITIONS FOR COPYING, DISTRIBUTION AND MODIFICATION

0. This License applies to any program or other work which contains a notice placed by the copyright holder saying it may be distributed under the terms of this General Public License. The "Program" below refers to any such program or work, and a "work based on the Program" means either the Program or any derivative work under copyright law: that is to say, a work containing the Program or a portion of it, either verbatim or with modifications and/or translated into another language. (Hereinafter, translation is included without limitation in the term "modification".) Each licensee is addressed as "you".

Activities other than copying, distribution and modification are not covered by this License; they are outside its scope. The act of running the Program is not restricted, and the output from the Program is covered only if its contents constitute a work based on the Program (independent of having been made by running the Program). Whether that is true depends on what the Program does.

1. You may copy and distribute verbatim copies of the Program's source code as you receive it, in any medium, provided that you conspicuously and appropriately publish on each copy an appropriate copyright notice and disclaimer of warranty; keep intact all the notices that refer to this License and to the absence of any warranty; and give any other recipients of the Program a copy of this License along with the Program.

You may charge a fee for the physical act of transferring a copy and you may at your option offer warranty protection in exchange for a fee.

2. You may modify your copy or copies of the Program or any portion of it, thus forming a work based on the Program, and copy and distribute such modifications or work under the terms of Section 1 above, provided that you also meet all of these conditions:

a) You must cause the modified files to carry prominent notices stating that you changed the files and the date of any change.

b) You must cause any work that you distribute or publish, that in whole or in part contains or is derived from the Program or any part thereof, to be licensed as a whole at no charge to all third parties under the terms of this License.

c) If the modified program normally reads commands interactively when run, you must cause it, when started running for such interactive use in the most ordinary way, to print or display an announcement including an appropriate copyright notice and a notice that there is no warranty (or else, saying that you provide a warranty) and that users may redistribute the program under these conditions, and telling the user how to view a copy of this License. (Exception: if the Program itself is interactive but does not normally print such an announcement, your work based on the Program is not required to print an announcement.)

These requirements apply to the modified work as a whole. If identifiable sections of that work are not derived from the Program and can be reasonably considered independent and separate works in themselves, then this License and its terms do not apply to those sections when you distribute them as separate works. But when you distribute the same sections as part of a whole which is a work based on the Program, the distribution of the whole must be on the terms of this License, whose permissions for other licensees extend to the entire whole and thus to each and every part regardless of who wrote it.

Thus, it is not the intent of this section to claim rights or contest your rights to work written entirely by you; rather, the intent is to exercise the right to control the distribution of derivative or collective works based on the Program.

In addition, mere aggregation of another work not based on the Program with the Program (or with a work based on the Program) on a volume of a storage or distribution medium does not bring the other work under the scope of this License.

3. You may copy and distribute the Program (or a work based on it, under Section 2) in object code or executable form under the terms of Sections 1 and 2 above provided that you also do one of the following:

a) Accompany it with the complete corresponding machine-readable source code, which must be distributed under the terms of Sections 1 and 2 above on a medium customarily used for software interchange; or,

b) Accompany it with a written offer, valid for at least three years, to give any third party, for a charge no more than your cost of physically performing source distribution, a complete machine-readable copy of the corresponding source code, to be distributed under the terms of Sections 1 and 2 above on a medium customarily used for software interchange; or,

c) Accompany it with the information you received as to the offer to distribute corresponding source code. (This alternative is allowed only for noncommercial distribution and only if you received the program in object code or executable form with such an offer, in accord with Subsection b above.)

The source code for a work means the preferred form of the work for making modifications to it. For an executable work, complete source code means all the source code for all modules it contains, plus any associated interface definition files, plus the scripts used to control compilation and installation of the executable. However, as a special exception, the source code distributed need not include anything that is normally distributed (in either source or binary form) with the major components (compiler, kernel and so on) of the operating system on which the executable runs, unless that component itself accompanies the executable.

If distribution of executable or object code is made by offering access to copy from a designated place, then offering equivalent access to copy the source code from the same place counts as distribution of the source code, even though third parties are not compelled to copy the source along with the object code.

4. You may not copy, modify, sublicense or distribute the Program except as expressly provided under this License. Any attempt otherwise to copy, modify, sublicense or distribute the Program is void and will automatically terminate your rights under this License. However, parties who have received copies or rights, from you under this License will not have their licenses terminated so long as such parties remain in full compliance.

5. You are not required to accept this License, since you have not signed it. However, nothing else grants you permission to modify or distribute the Program or its derivative works. These actions are prohibited by law if you do not accept this License. Therefore, by

modifying or distributing the Program (or any work based on the Program), you indicate your acceptance of this License to do so and all its terms and conditions for copying, distributing or modifying the Program or works based on it.

6. Each time you redistribute the Program (or any work based on the Program), the recipient automatically receives a license from the original licensor to copy, distribute or modify the Program subject to these terms and conditions. You may not impose any further restrictions on the recipients' exercise of the rights granted herein. You are not responsible for enforcing compliance by third parties to this License.

7. If, as a consequence of a court judgment or allegation of patent infringement or for any other reason (not limited to patent issues), conditions are imposed on you (whether by court order, agreement or otherwise) that contradict the conditions of this License, they do not excuse you from the conditions of this License. If you cannot distribute so as to satisfy simultaneously your obligations under this License and any other pertinent obligations, then as a consequence you may not distribute the Program at all. For example, if a patent license would not permit royalty-free redistribution of the Program by all those who receive copies directly or indirectly through you, then the only way you could satisfy both it and this License would be to refrain entirely from distribution of the Program.

If any portion of this section is held invalid or unenforceable under any particular circumstance, the balance of the section is intended to apply and the section as a whole is intended to apply in other circumstances.

It is not the purpose of this section to induce you to infringe any patents or other property right claims or to contest validity of any such claims; this section has the sole purpose of protecting the integrity of the free software distribution system, which is implemented by public license practices. Many people have made generous contributions to the wide range of software distributed through that system in reliance on consistent application of that system; it is up to the author/donor to decide if he or she is willing to distribute software through any other system and a licensee cannot impose that choice.

This section is intended to make thoroughly clear what is believed to be a consequence of the rest of this License.

8. If the distribution and/or use of the Program is restricted in certain countries either by patents or by copyrighted interfaces, the original copyright holder who places the Program under this License may add an explicit geographical distribution limitation excluding those countries, so that distribution is permitted only in or among countries not thus excluded. In such case, this License incorporates the limitation as if written in the body of this License.

9. The Free Software Foundation may publish revised and/or new versions of the General Public License from time to time. Such new versions will be similar in spirit to the present version but may differ in detail to address new problems or concerns.

Each version is given a distinguishing version number. If the Program specifies a version number of this License which applies to it and "any later version", you have the option of following the terms and conditions either of that version or of any later version published by the Free Software Foundation. If the Program does not specify a version number of this License, you may choose any version ever published by the Free Software Foundation.

10. If you wish to incorporate parts of the Program into other free programs whose distribution conditions are different, write to the author to ask for permission. For software which is copyrighted by the Free Software Foundation, write to the Free Software Foundation; we sometimes make exceptions for this. Our decision will be guided by the two goals of preserving the free status of all derivatives of our free software and of promoting the sharing and reuse of software generally.

#### NO WARRANTY

11. BECAUSE THE PROGRAM IS LICENSED FREE OF CHARGE, THERE IS NO WARRANTY FOR THE PROGRAM, TO THE EXTENT PERMITTED BY APPLICABLE LAW. EXCEPT WHEN OTHERWISE STATED IN WRITING THE COPYRIGHT HOLDERS AND/OR OTHER PARTIES PROVIDE THE PROGRAM "AS IS" WITHOUT WARRANTY OF ANY KIND, EITHER EXPRESSED OR IMPLIED, INCLUDING BUT NOT LIMITED TO, THE IMPLIED WARRANTIES OF MERCHANTABILITY AND FITNESS FOR A PARTICULAR PURPOSE. THE ENTIRE RISK AS TO THE QUALITY AND PERFORMANCE OF THE PROGRAM IS WITH YOU. SHOULD THE PROGRAM PROVE DEFECTIVE, YOU ASSUME THE COST OF ALL NECESSARY SERVICING, REPAIR OR CORRECTION.

12. IN NO EVENT UNLESS REQUIRED BY APPLICABLE LAW OR AGREED TO IN WRITING WILL ANY COPYRIGHT HOLDER OR ANY OTHER PARTY WHO MAY MODIFY AND/OR REDISTRIBUTE THE PROGRAM AS PERMITTED ABOVE, BE LIABLE TO YOU FOR DAMAGES, INCLUDING ANY GENERAL, SPECIAL, INCIDENTAL OR CONSEQUENTIAL DAMAGES ARISING OUT OF THE USE OR INABILITY TO USE THE PROGRAM (INCLUDING BUT NOT LIMITED TO LOSS OF DATA OR DATA BEING RENDERED INACCURATE OR LOSSES SUSTAINED BY YOU OR THIRD PARTIES OR A FAILURE OF THE PROGRAM TO OPERATE WITH ANY OTHER PROGRAMS), EVEN IF SUCH HOLDER OR OTHER PARTY HAS BEEN ADVISED OF THE POSSIBILITY OF SUCH DAMAGES.

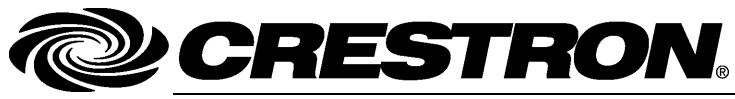

**Cre stro n Electro n** 15 Volvo Drive Rockleigh, NJ 0764 T el: 888.CRESTRON **05.10**  Fax: 201.767.7576 ax: 201.767.7576 Specifications subject to www.crestron.com change with the change with the change with the change with the change with the change with the change with the change with the change with the change with the change with the change with the change with t

**ics, Inc. Operatio n s Guide – DOC. 6907D**  7 **(2025673)**  ithout notice.